# Register your product and get support at www.philips.com/welcome

# **Streamium**

NP2900

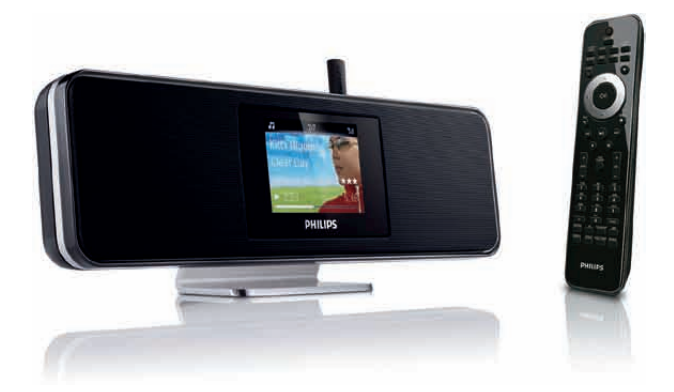

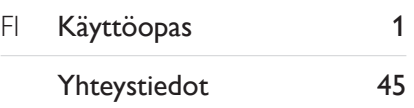

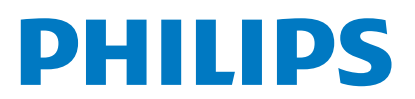

Philips Consumer Lifestyle

HK-0947-NP2900 Year 2008

*........................................................ ...........................................................................* 

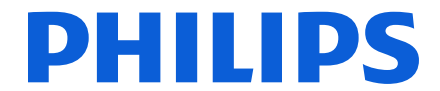

*(Year in which the CE mark is affixed)* 

# **EC DECLARATION OF CONFORMITY**

We, PHILIPS CONSUMER LIFESTYLE B.V.

TUSSENDIEPEN 4, 9206 AD DRACHTEN, THE NETHERLANDS

Declare under our responsibility that the electrical product(s): Philips NP2900/12, /05

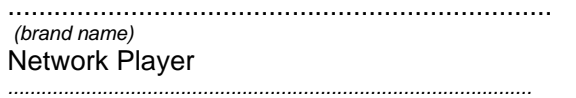

....................................................................... ........................................................... *(brand name) (Type version of model)*

 *(product description)* 

 $\overline{a}$ 

To which this declaration relates is in conformity with the following harmonized standards: *(title, number and date of issue of the standard)* 

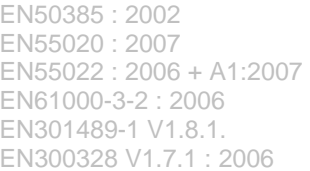

EN62301: 2005 EN55020 : 2007 EN55013 : 2001 + A1:2003 + A2:2006 EN55022 : 2006 + A1:2007 EN66024 : 1998 + A1:2001 + A2:2003 EN61000-3-3 : 2006 EN301489-17 V1.3.2. EN60950 : 2001 + A11: 2004

 $\overline{a}$ 

 $\overline{a}$ 

Following the provisions of :

1999/5/EC (R&TTE Directive) 2004/108/EC (EMC Directive) 2005/32/EC (EuP) – EC/1275/2008

And are produced under a quality scheme at least in conformity with ISO 9001 or CENELEC Permanent Documents ETL- SEMKO CB Scheme

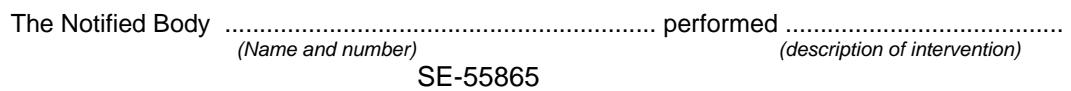

And issued the certificate, ................................................................. *(certificate number)* 

Remarks:

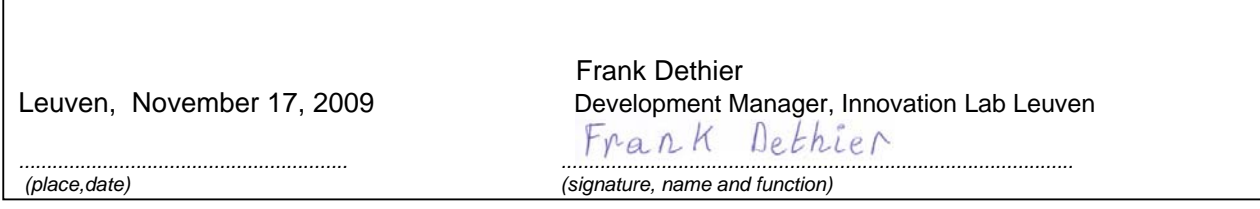

# Sisällysluettelo

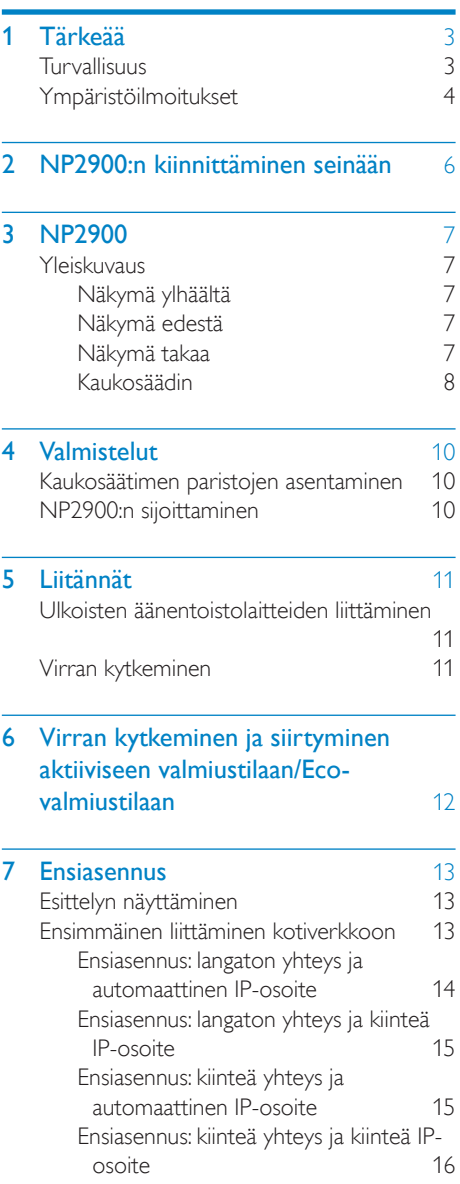

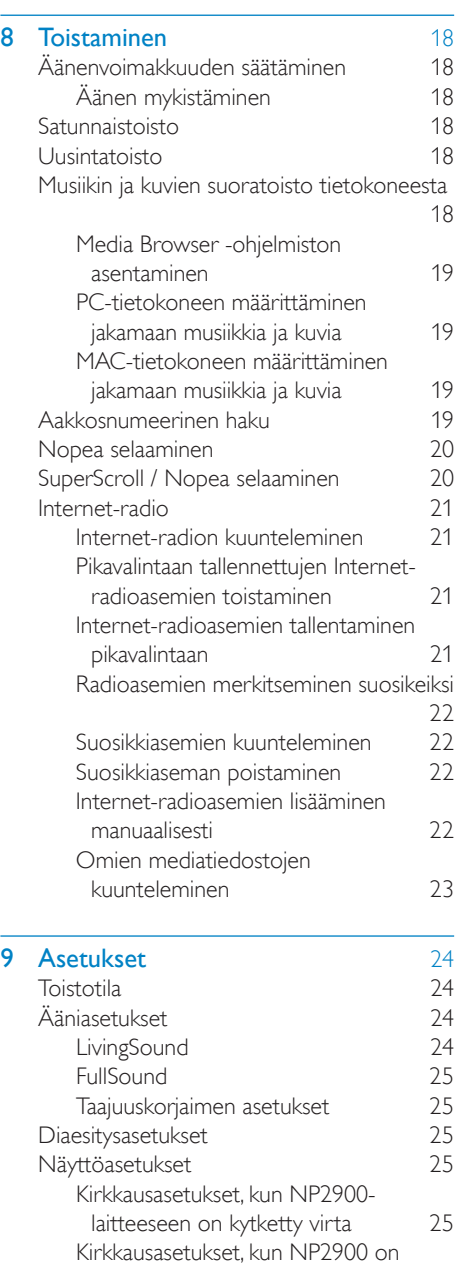

FI

[valmiustilassa. 25](#page-26-0)<br>
ahdus 25

Napsahdus

Suomi

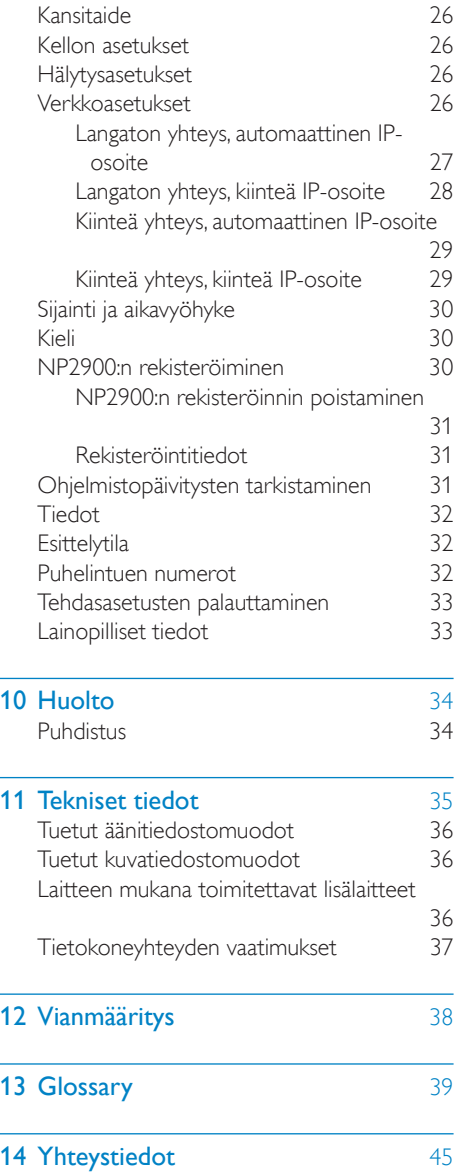

# <span id="page-4-0"></span>1 Tärkeää

# Turvallisuus

#### Euroopan tiedot: Turvasymbolit

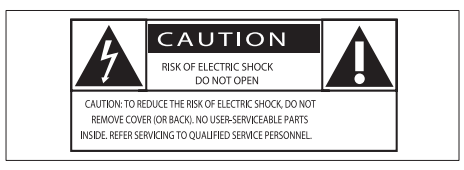

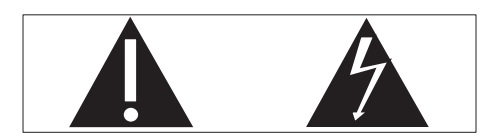

Huutomerkki kiinnittää huomiota kohtiin, joiden toimintaan on erityisesti tutustuttava lukemalla laitteen oppaat, jotta laitteen käyttöja huolto-ongelmat voidaan välttää. Salama kuvaa laitteessa olevaa eristämätöntä materiaalia, joka voi aiheuttaa sähköiskun. Tulipalon ja sähköiskun välttämiseksi laitetta ei saa altistaa sateelle tai kosteudelle. Nesteitä sisältäviä esineitä, esimerkiksi maljakoita, ei saa laittaa laitteen päälle.

- (1) Lue nämä ohjeet.
- (2) Säilytä nämä ohjeet.
- (3) Huomioi kaikki varoitukset.
- (4) Noudata kaikkia ohieita.
- e Älä käytä laitetta veden lähellä.
- f Puhdista vain kuivalla liinalla.
- g Älä tuki ilmastointiaukkoja. Asenna valmistajan ohjeiden mukaisesti.
- (8) Älä irrota laitteen koteloa.
- i Käytä tuotetta ainoastaan sisällä. Älä altista laitetta tippuvalle/roiskuvalle vedelle, sateelle tai kosteudelle.
- j Älä säilytä laitetta suorassa auringonvalossa tai liekkien tai lämmönlähteiden läheisyydessä.
- k Älä asenna lähelle lämmönlähteitä, kuten lämpöpattereita, uuneja tai muita lämpöä tuottavia laitteita (mukaan lukien vahvistimia).
- l Älä aseta laitteen päälle muita sähkölaitteita.
- (13) Älä aseta laitteen päälle mitään sitä mahdollisesti vahingoittavia esineitä, kuten nestettä sisältäviä esineitä tai kynttilöitä.
- (14) Laitteen mukana toimitetaan ehkä paristot. Tutustu tämän käyttöoppaan sisältämiin paristojen turvallisuus- ja hävittämisohjeisiin.
- (15) Tämä tuote saattaa sisältää lyijyä ja elohopeaa. Nämä aineet on hävitettävä ympäristöystävällisellä tavalla. Tutustu tämän käyttöoppaan sisältämiin hävittämisohjeisiin.

### Kuunteluturvallisuudesta

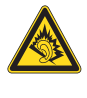

### Kuuntele kohtuullisella äänenvoimakkuudella.

Kuulokkeiden käyttäminen pitkään kovalla äänenvoimakkuudella saattaa vahingoittaa kuuloa. Tämä laite saattaa tuottaa kovia ääniä, jotka voivat jopa alle minuutissa aiheuttaa ihmiselle pysyviä kuulovaurioita. Suuret äänenvoimakkuudet on tarkoitettu henkilöille, joiden kuulo on jo heikentynyt.. Ääni saattaa olla harhaanjohtava. Ajan mittaan kuulo mukautuu korkeisiinkin äänenvoimakkuuksiin. Pitkäkestoisen kuuntelun jälkeen normaalilta kuulostava äänenvoimakkuus saattaa olla liian voimakas

<span id="page-5-0"></span>ja kuulolle vahingollinen. Voit estää tämän asettamalla äänenvoimakkuuden turvalliselle tasolle ennen kuuntelua ja pitää sen tällä tasolla.

Turvallisen äänenvoimakkuuden asettaminen: Aseta äänenvoimakkuuden säädin alimmalle tasolle.

Lisää äänenvoimakkuutta vähitellen, kunnes kuulet äänen selkeästi ja häiriöittä.

Kuuntele kohtuullisia aikoja:

Pitkäaikainen kuunteleminen tavallisella,

"turvallisellakin" äänenvoimakkuudella saattaa vahingoittaa kuuloa.

Käytä laitteita oikein ja pidä riittävästi taukoja. Noudata kuulokkeiden käytössä seuraavia ohjeita.

Kuuntele kohtuullisella äänenvoimakkuudella kohtuullisia aikoja.

Älä lisää äänenvoimakkuutta kuulosi totuttua nykyiseen ääneen.

Älä lisää äänenvoimakkuutta niin korkeaksi, ettet kuule, mitä ympärilläsi tapahtuu.

Lopeta tai keskeytä kuunteleminen vaarallisissa tilanteissa.

Älä käytä kuulokkeita ajaessasi

moottoriajoneuvolla tai polkupyörällä tai käyttäessäsi skeittilautaa, sillä se saattaa vaarantaa liikenteen ja on monissa paikoissa laitonta.

# Ympäristöilmoitukset

### Laiteluokan II symboli:

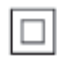

 $\mathbf{r}$ Tämä symboli osoittaa, että tuotteessa on kaksinkertainen eristysjärjestelmä.

### Muutokset

Muutokset, joita valmistaja ei ole valtuuttanut, voivat mitätöidä käyttäjän oikeuden käyttää tätä tuotetta.

### NP2900:n hävittäminen:

Tuotteen suunnittelussa ja valmistuksessa on käytetty laadukkaita materiaaleja ja osia, jotka voidaan kierrättää ja käyttää uudelleen. Jos tuotteeseen on merkitty roskasäiliö, jonka yli on vedetty rasti, se tarkoittaa, että tuotetta koskee EU-direktiivi 2002/96/EY:

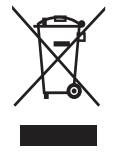

Älä hävitä tuotetta muun kotitalousjätteen mukana. Ota selvää paikallisista sähkölaitteiden ja elektronisten laitteiden erillistä keräystä koskevista säädöksistä. Hävittämällä vanhan tuotteen oikein voit ehkäistä mahdollisia ympäristö- ja terveyshaittoja.

### Tietoja paristojen käytöstä:

# Varoitus

- Vuotovaara:
- Käytä vain määritetyn tyyppisiä paristoja.
- Älä käytä uusia ja vanhoja paristoja sekaisin.
- Älä käytä samanaikaisesti erimerkkisiä paristoja.
- Varmista, että pariston navat ovat oikein päin.
- Poistas paristot tuotteesta, joka on pitkään pois käytöstä.
- Säilytä paristot kuivassa paikassa.
- Vahingonvaara:
- Käsittele vuotavia paristoja käsineet kädessä.
- Pidä paristot poissa lasten ja eläinten ulottuvilta
- Räjähdysvaara:
- Älä aiheuta paristoille oikosulkua.
- Älä altista paristoja liialliselle kuumuudelle.
- Älä heitä paristoja tuleen.
- Älä vahingoita tai pura paristoja.
- Älä lataa paristoja.

### Paristojen hävittäminen:

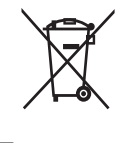

Tuotteessa on akkuja tai paristoja, joita EU:n direktiivi 2006/66/EY koskee. Niitä ei saa hävittää tavallisen kotitalousjätteen mukana. Ota selvää paikallisista akkujen ja paristojen erillistä keräystä koskevista säädöksistä. Hävittämällä akut tai paristot oikein voit ehkäistä mahdollisia ympäristö- ja terveyshaittoja.

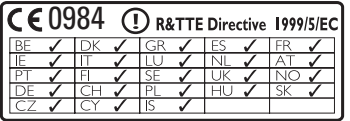

# <span id="page-7-0"></span>2 NP2900:n kiinnittäminen seinään

#### Varoitus

• Tuotteen vahingoittumisen vaara! Käänny ammattilaisten puoleen, kun kiinnität laitetta seinään.

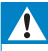

#### Vakava varoitus

• Vahingonvaara! Varmista, että porattavassa kohdassa ei kulje vesi- tai kaasuputkia tai sähköjohtoja.

Kiinnityspakkauksen sisältö

• 1 seinäkiinnike

Mitä muuta tarvitset

- sopivat ruuvit ja seinäankkurit kaikkiin seinäkiinnikkeen reikiin
- sähköpora
- • ruuvitaltta

Jalustan irrottaminen:

1 Avaa jalustan ruuvit ruuvitaltalla. Säilytä ruuvit seinäkiinnitystä varten.

NP2900:n kiinnittäminen:

- 1 Aseta kiinnike asennuspaikkaan seinällä. Merkitse porauskohdat lyijykynällä.
- 2 Poraa reiät.<br>3 Kiinnitä sopi
- Kiinnitä sopivat ruuvit (lisävaruste) ja seinäankkurit (lisävaruste) porattuihin reikiin.

4 Kiinnitä seinäkiinnike NP2900-laitteeseen jalustasta irrotetuilla ruuveilla.

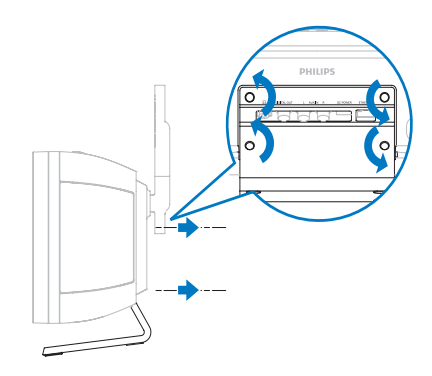

5 Kiinnitä NP2900 paikalleen kuvassa näytetyllä tavalla.

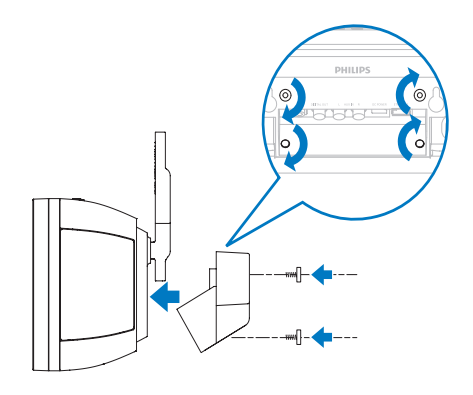

# <span id="page-8-0"></span>3 NP2900

Olet tehnyt erinomaisen valinnan ostaessasi Philips -laitteen!

Käytä hyväksesi Philipsin tuki ja rekisteröi tuote osoitteessa www.philips.com/welcome.

# Yleiskuvaus

## Näkymä ylhäältä

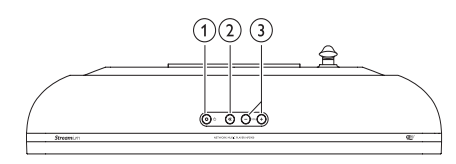

- $\overline{a}$   $\circ$  (On/Valmiustila/Eco-valmiustila)
- $(2)$   $*$  (äänen mykistäminen)
- $\overline{(3)} + \overline{VOL} (säädä äänenvoimakkuutta)$

## Näkymä edestä

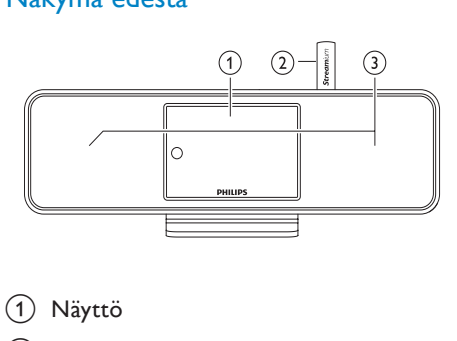

- (1) Näyttö
- $(2)$  Wi-Fi-antenni
- (3) Kaiuttimet

# Näkymä takaa

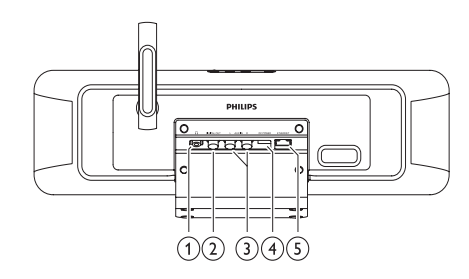

- $(1)$   $\cap$  kuulokeliitäntä
- (2) DIGITAALILÄHTÖ (musta) liitin
- (3) AUX IN L / R (punainen/valkoinen) -liittimet
- d VIRTALÄHDE-liitin
- (5) ETHERNET-liitin

## <span id="page-9-0"></span>Kaukosäädin

Voit ohjata NP2900 -laitetta kaukosäätimellä.

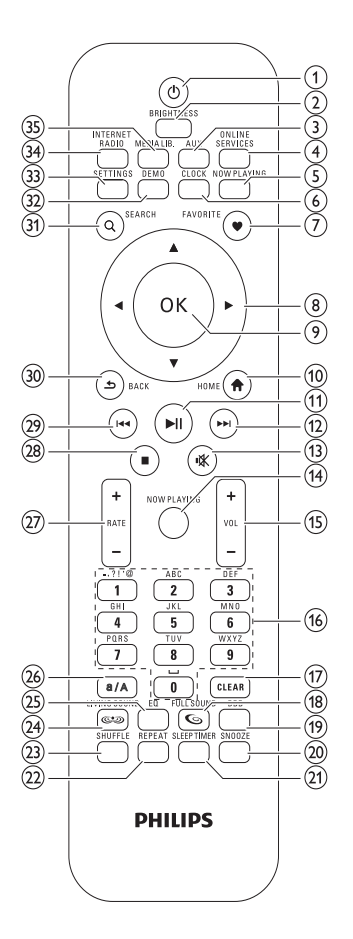

- $(1)$   $\circ$  (Virta/valmiustila)
- (2) BRIGHTNESS (näytön kirkkauden säätäminen)
- (3) AUX (ulkoisen lähteen valitseminen)
- (4) ONLINE SERVICES (valinnaiseen verkkopalveluvalikkoon siirtyminen)
- (5) NOW PLAYING (nykyiseen toistonäyttöön siirtyminen)
- f CLOCK (aikanäytön aktivoiminen)
- g FAVORITE (aseman merkitseminen suosikiksi)
- $\left(8\right)$   $\triangle \blacktriangledown \blacktriangleleft \blacktriangleright$  (selaaminen)
- (9) OK (vahvistaminen)
- (10) HOME (aloitusvalikkoon siirtyminen)
- $(h) \triangleright \blacksquare$  (nykyisen tiedoston toisto/keskeytys / nykyisen luettelon SuperPlay™)
- $\Omega$   $\rightarrow$   $\blacksquare$  (seuraavaan tiedostoon siirtyminen)
- (13)  $\mathcal K$  (äänen mykistäminen / mykistyksen poistaminen)
- (14) NOW PLAYING (nykyiseen toistonäyttöön siirtyminen)
- $(15)$  +VOL (äänenvoimakkuuden suurentaminen/pienentäminen)
- (16) Aakkosnumeeriset painikkeet
- (17) CLEAR (viimeisimmän merkin poistaminen / koko rivin poistaminen painamalla pitkään)
- r FULLSOUND (FullSound™-toiminnon ottaminen käyttöön / pois käytöstä)
- (19) DBB (Dynamic Bass Boostin ottaminen käyttöön / pois käytöstä)
- (20) SNOOZE (hälytyksen hiljentäminen 15 minuutiksi)
- (21) SLEEP TIMER (uniajastimen asetusten selaaminen)
- (22) REPEAT (uusintatoistoasetusten selaaminen)
- (23) SHUFFLE (satunnaistoiston ottaminen käyttöön / pois käytöstä)
- (24) LIVINGSOUND (ota käyttöön / poista käytöstä LivingSound™)
- (25) EO (esimääritettyjen taajuuskorjausasetusten selaaminen)
- (26) a/A (merkkien kirjainkoon muuttaminen)
- $(27)$  + RATE (nykyisen musiikin luokituksen\* korottaminen/alentaminen)
- $(28)$  (pysäytys)
- } (edelliseen tiedostoon siirtyminen / viimeksi kirjoitetun poistaminen)
- $(30)$  BACK  $\rightarrow$  (palaaminen edelliseen näyttöön)
- SEARCH (tiedostojen etsiminen)
- € DEMO (esittelytoiston ottaminen käyttöön)
- (33) SETTINGS (Settings-valikkoon siirtyminen)
- (34) INTERNET RADIO (Internet radio -valikkoon siirtyminen)
- ƒ MEDIA LIB. (musiikkikirjastovalikkoon siirtyminen)

#### **Huomautus**

• \*Musiikin luokitus on käytettävissä ainoastaan luokitusta tukevissa musiikkipalveluissa.

# <span id="page-11-0"></span>4 Valmistelut

# Kaukosäätimen paristojen asentaminen

#### Varoitus

- Räjähdysvaara! Älä altista paristoja lämmölle, auringonvalolle tai tulelle. Älä hävitä paristoja polttamalla.
- Paristojen käyttöiän lyhenemisen vaara! Älä käytä samanaikaisesti erityyppisiä paristoja.
- Tuotteen vahingoittumisen vaara! Jos kaukosäädin on pitkään käyttämättä, poista siitä paristot.

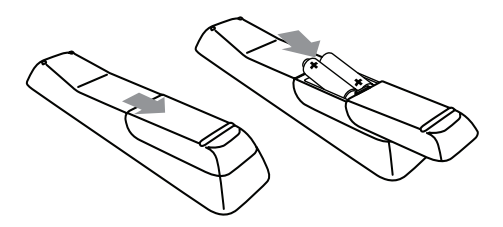

# NP2900:n sijoittaminen

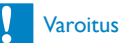

• Tuotteen vahingoittumisen vaara! Aseta NP2900 tasaiselle, tukevalle alustalle.

# <span id="page-12-0"></span>5 Liitännät

# Ulkoisten äänentoistolaitteiden liittäminen

Voit toistaa musiikkia ulkoisesta laitteesta, joka on liitetty NP2900-laitteen punaiseen ja valkoiseen AUX IN -liitäntään.

- 1 Ulkoisen laitteen käyttöoppaassa on lisätietoja äänikaapelin (lisävaruste) liittämisestä ulkoisen laitteen äänilähtöliitäntään.
- 2 Liitä äänikaapelin (lisävaruste) toinen pää NP2900:n AUX IN L / R -liitäntään.

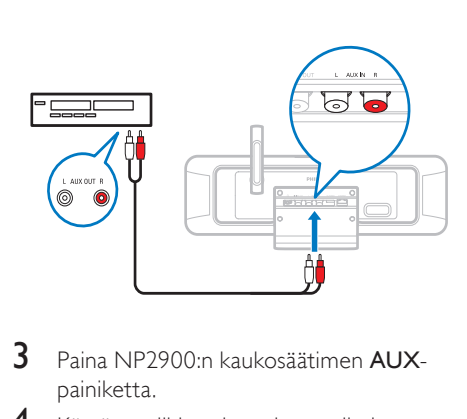

- 3 Paina NP2900:n kaukosäätimen AUXpainiketta.
- 4 Käytä musiikin toistamiseen ulkoisen laitteen ohjaimia.

# Virran kytkeminen

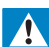

## Vakava varoitus

- Tuotteen vahingoittumisen vaara! Varmista, että virtalähteen jännite vastaa tuotteen takapaneeliin tai pohjaan merkittyä jännitettä.
- 1 NP2900:n liittäminen virtalähteeseen

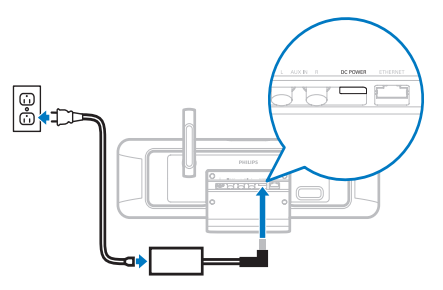

2 Jatka kohdasta Ensiasennus.

### Huomautus

• Tyyppikilpi on tuotteen tausta- tai alapinnassa.

<span id="page-13-0"></span>6 Virran kytkeminen ja siirtyminen aktiiviseen valmiustilaan/ Ecovalmiustilaan

Valittavissa ovat seuraavat tilat:

- Käynnissä (koko näyttö ja kaukosäädin ovat käytössä, painikkeen LED ei pala)
- • Aktiivinen valmiustila (kellonäyttö ja kaukosäädin ovat käytössä, painikkeen LED on punainen)
- • Eco-valmiustila (näyttö ja kaukosäädin eivät ole käytössä, painikkeen LED ei pala)

#### Paina tiloissa Käynnissä tai Aktiivinen valmiustila

- $1$  kaukosäätimen  $\Phi$ -painiketta, kun haluat vaihtaa NP2900:n tilaa Aktiivisen valmiustilan ja Käynnissä-tilan välillä.
- 2 NP2900:n  $\Phi$ -painiketta, kunnes laite siirtyy Eco-valmiustilaan.

### Paina Eco-valmiustilassa

**1** NP2900:n tai kaukosäätimen  $\Phi$ -painiketta, jolloin NP2900 on käynnissä.

### Huomautus

• Jos pysäytystilassa mitään painikkeita ei paineta 20 minuutin aikana, NP2900 siirtyy Aktiiviseen valmiustilaan.

# <span id="page-14-0"></span>**Fnsiasennus**

Kaukosäätimellä selataan ja valitaan seuraavasti:

- Valitse valikkovaihtoehto valitsemalla  $\blacktriangle$ tai  $\blacktriangledown$
- Vahvista valinta painamalla OK-painiketta.
- Voit palata edelliseen näyttöön painamalla BACK D-painiketta.
- Palaa aloitusvalikkoon valitsemalla HOME

Kuun liität NP2900:n ensimmäistä kertaa virtalähteeseen, NP2900 kehottaa valitsemaan kielen.

- 1 Valitse kieli ja vahvista.
	- » NP2900 näyttää valinnaisen esittelytoiston kehotteen

Valittavana on kaksi vaihtoehtoa:

- näytä esittely
- lopeta ensiasennus.

# **Vihie**

• Kielivalinnan voi myöhemmin muuttaa Asetukset-valikossa.

# Esittelyn näyttäminen

- 1 Näytä esittely valitsemalla "[Yes, show me the demo]".
	- » Esittelyn toisto jatkuu yhtäjaksoisesti, kunnes lopetat esittelytoiston.
- 2 Lopeta esittelytoisto valitsemalla  $\Phi$ .

### **Huomautus**

- NP2900 pysyy ensiasennustilassa, kunnes estät esittelytoiston valitsemalla [No].
- Voit käynnistää esittelyn uudelleen kaukosäätimen DEMO-painikkeella tai NP2900:n Settings-valikosta.

# Ensimmäinen liittäminen kotiverkkoon

Kun olet estänyt esittelyn valitsemalla [No], NP2900 kehottaa valitsemaan sijainnin/ aikavyöhykkeen. NP2900 kehottaa myös rekisteröimään NP2900:n osoitteessa www. philips.com/welcome sekä asentamaan PCohjelmiston.

Kaukosäätimellä selataan ja valitaan seuraavasti:

- Valitse valikkovaihtoehto valitsemalla tai  $\blacktriangledown$
- Vahvista valinta painamalla OK-painiketta.
- Voit palata edelliseen näyttöön painamalla BACK D-painiketta.
- Palaa aloitusvalikkoon valitsemalla HOME.
- 1 Valitse sijainti/aikavyöhyke ja vahvista.
	- » NP2900 näyttää verkkoliitännän kehotteen.
- 2 Muodosta yhteys verkkoon valitsemalla [Yes].
	- » NP2900 näyttää verkkoasennuksen kehotteen (jos verkkoa ei ole vielä asennettu).
	- » Poistu asennuksesta ja siirry aloitusvalikkoon valitsemalla [No].
- 3 Valitse jokin seuraavista vaihtoehdoista:
- Ensiasennus: langaton verkkoyhteys ja automaattinen IP-osoite

Asennuksen vaatimukset:

- Langaton tukiasema tai langaton reititin, jossa on laajakaistayhteys
- Salausavaimen kirjoittaminen käsin (vain salatut verkkoyhteydet)
- Ensiasennus: langaton verkkoyhteys ja kiinteä IP-osoite

Asennuksen vaatimukset:

- Langaton tukiasema tai langaton reititin, jossa on laajakaistayhteys
- IP-osoitteen kirjoittaminen käsin.
- Salausavaimen kirjoittaminen käsin (vain salatut verkkoyhteydet)
- Ensiasennus: kiinteä (Ethernet) verkkoyhteys ja automaattinen IP-osoite

<span id="page-15-0"></span>Asennuksen vaatimukset:

- Kiinteä tukiasema tai kiinteä reititin, laajakaistayhteys ja vapaa Ethernetportti
- Ethernet-kaapeli (lisävaruste).
- Ensiasennus: kiinteä (Ethernet) verkkoyhteys ja kiinteä IP-osoite Asennuksen vaatimukset:
	- Kiinteä tukiasema tai kiinteä reititin. laajakaistayhteys ja vapaa Ethernetportti
	- IP-osoitteen kirjoittaminen käsin.
	- Ethernet-kaapeli (lisävaruste).

## Ensiasennus: langaton yhteys ja automaattinen IP-osoite

Kaukosäätimellä selataan ja valitaan seuraavasti:

- • Valitse valikkovaihtoehto valitsemalla tai $\blacktriangledown$
- Vahvista valinta painamalla OK-painiketta.
- Voit palata edelliseen näyttöön painamalla BACK D-painiketta.
- Palaa aloitusvalikkoon valitsemalla HOME

Kaukosäätimen aakkosnumeeriset painikkeet ovat monitoimisia:

- Paina painiketta kunnes NP2900:n näytössä näkyy haluamasi numero tai kirjainmerkki.
- Käytettävissä olevat kirjainmerkit näet painamalla painiketta toistuvasti.
- Poista viimeksi valittu merkki näytöstä valitsemalla CLEAR.
	- Poista viimeisin rivi näytöstä pitämällä alhaalla CLEAR-painiketta.

Kuvaruutuvalikko opastaa NP2900:n kotiverkko- ja Internet-yhteyden muodostamisessa. Tässä osassa esitellään tavallinen langaton asennus, kun käytössä on automaattinen IPosoite. Kuvaruutuvalikossa on ohjeita edistyneempiin määrityksiin, joita ei esitellä tässä oppaassa.

- 1 Varmista, että verkon nimi ja salasana tai salausavain ovat saatavilla.
- 2 Käynnistä langaton tukiasema tai langaton reititin, jossa on laajakaistayhteys.
- $3$  Seuraa luvussa Ensimmäinen liittäminen kotiverkkoon esiteltyjä vaiheita, kunnes NP2900 näyttää verkkoasennuksen kehotteen.
- $4$  Käynnistä verkkoasennus valitsemalla [Wireless (WiFi)].
- Langattomat reitittimet, joissa on PBCtoimintoa tukeva WPS-suojausjärjestelmä: ota käyttöön painamalla reitittimen WPS PBC -painiketta. Vahvista painamalla NP2900:n OK-painiketta.
- Langattomat reitittimet, joissa on PINkoodia tukeva WPS-suojausjärjestelmä: valitse NP2900-laitteessa WPS PIN ia kirioita sitten näytetty PIN-koodi reitittimeen.
- Langattomat reitittimet: → NP2900 etsii verkot.
- 1 Valitse löydettyien verkkoien luettelosta verkkosi ja vahvista.
	- Kirjoita vaadittaessa salausavain ja vahvista.
	- • NP2900 hakee automaattisen IPosoitteen.
	- NP2900 näyttää verkkoyhteyden muodostamisen vahvistuksen.
	- NP2900 näyttää Internet-yhteyden muodostamiskehotuksen.
- 2 Muodosta Internet-yhteys valitsemalla [Yes].
	- » NP2900 näyttää Internet-yhteyden muodostamisen vahvistuksen.

## Huomautus

• Voit kirjoittaa useampia salausavaimia. Siinä tapauksessa NP2900 kehottaa valitsemaan oletussalausavaimen.

### <span id="page-16-0"></span>Ensiasennus: langaton yhteys ja kiinteä IP-osoite

Kaukosäätimellä selataan ja valitaan seuraavasti:

- Valitse valikkovaihtoehto valitsemalla  $\blacktriangle$ tai  $\blacktriangledown$
- Vahvista valinta painamalla OK-painiketta.
- Voit palata edelliseen näyttöön painamalla BACK D-painiketta.
- Palaa aloitusvalikkoon valitsemalla HOME

Kaukosäätimen aakkosnumeeriset painikkeet ovat monitoimisia:

- Paina painiketta kunnes NP2900:n näytössä näkyy haluamasi numero tai kirjainmerkki.
- Käytettävissä olevat kirjainmerkit näet painamalla painiketta toistuvasti.
- Poista viimeksi valittu merkki näytöstä valitsemalla CLEAR.
	- Poista viimeisin rivi näytöstä pitämällä alhaalla CLEAR-painiketta.

Kuvaruutuvalikko opastaa NP2900:n kotiverkko- ja Internet-yhteyden muodostamisessa. Tässä osassa esitellään tavallinen langaton asennus, kun käytössä on kiinteä IP-osoite. Kuvaruutuvalikossa on ohjeita edistyneempiin määrityksiin, joita ei esitellä tässä oppaassa.

- 1 Varmista, että verkon nimi ja salasana tai salausavain ovat saatavilla.
- 2 Käynnistä langaton tukiasema tai langaton reititin, jossa on laajakaistayhteys.
- $3$  Seuraa luvussa Ensimmäinen liittäminen kotiverkkoon esiteltyjä vaiheita, kunnes NP2900 näyttää verkkoasennuksen kehotteen.
- 4 Käynnistä verkkoasennus valitsemalla [Wireless (WiFi)].
- Langattomat reitittimet, joissa on PBCtoimintoa tukeva WPS-suojausjärjestelmä: ota käyttöön painamalla reitittimen WPS

PBC -painiketta. Vahvista painamalla NP2900:n OK-painiketta.

- Langattomat reitittimet, joissa on PINkoodia tukeva WPS-suojausjärjestelmä: valitse NP2900-laitteessa WPS PIN ja kirjoita sitten näytetty PIN-koodi reitittimeen.
- Langattomat reitittimet: → NP2900 etsii verkot.
- 1 Valitse löydettyjen verkkojen luettelosta verkkosi ja vahvista.
	- Kirjoita vaadittaessa salausavain ja vahvista.
	- NP2900 yrittää hakea automaattisen IP-osoitteen.
- **2** Paina **BACK**  $\bigcirc$ **-**painiketta ja kirjoita IPosoite käsin.
- $3$  Kirjoita kiinteä IP-osoite ja vahvista. » NP2900 näyttää verkkoyhteyden
	- muodostamisen vahvistuksen.
	- » NP2900 näyttää Internet-yhteyden muodostamiskehotuksen.
- 4 Muodosta Internet-yhteys valitsemalla [Yes].
	- » NP2900 näyttää Internet-yhteyden muodostamisen vahvistuksen.

### Huomautus

• Voit kirjoittaa useampia salausavaimia. Siinä tapauksessa NP2900 kehottaa valitsemaan oletussalausavaimen.

### Ensiasennus: kiinteä yhteys ja automaattinen IP-osoite

Kaukosäätimellä selataan ja valitaan seuraavasti:

- Valitse valikkovaihtoehto valitsemalla  $\blacktriangle$ tai  $\blacktriangledown$ .
- Vahvista valinta painamalla OK-painiketta.
- Voit palata edelliseen näyttöön painamalla BACK D-painiketta.
- Palaa aloitusvalikkoon valitsemalla HOME.

<span id="page-17-0"></span>Kaukosäätimen aakkosnumeeriset painikkeet ovat monitoimisia:

- Paina painiketta kunnes NP2900:n näytössä näkyy haluamasi numero tai kirjainmerkki.
- Käytettävissä olevat kirjainmerkit näet painamalla painiketta toistuvasti.
- Poista viimeksi valittu merkki näytöstä valitsemalla CLEAR.
	- Poista viimeisin rivi näytöstä pitämällä alhaalla CLEAR-painiketta.

Kuvaruutuvalikko opastaa NP2900:n kotiverkko- ja Internet-yhteyden muodostamisessa. Tässä osassa esitellään tavallinen kiinteä asennus, kun käytössä on automaattinen IPosoite. Kuvaruutuvalikossa on ohjeita edistyneempiin määrityksiin, joita ei esitellä tässä oppaassa.

- 1 Liitä Ethernet-kaapeli (lisävaruste) NP2900:n ETHERNET-liitäntään ja kiinteän reitittimen Ethernet-liitäntään.
- 2 Varmista, että reitittimeen on kytketty virta ja siinä on laajakaistayhteys.
- 3 Seuraa luvussa Ensimmäinen liittäminen kotiverkkoon esiteltyjä vaiheita, kunnes NP2900 näyttää verkkoasennuksen kehotteen.
- 4 Käynnistä verkkoasennus valitsemalla [Wired (Ethernet)].
	- » NP2900 hakee automaattisen IPosoitteen.
	- » NP2900 näyttää verkkoyhteyden muodostamisen vahvistuksen.
	- » NP2900 näyttää Internet-yhteyden muodostamiskehotuksen.
- 5 Muodosta Internet-yhteys valitsemalla [Yes].
	- » NP2900 näyttää Internet-yhteyden muodostamisen vahvistuksen.

## Ensiasennus: kiinteä yhteys ja kiinteä IP-osoite

Kaukosäätimellä selataan ja valitaan seuraavasti:

- Valitse valikkovaihtoehto valitsemalla  $\blacktriangle$ tai  $\blacktriangledown$
- Vahvista valinta painamalla OK-painiketta.
- Voit palata edelliseen näyttöön painamalla BACK D-painiketta.
- Palaa aloitusvalikkoon valitsemalla HOME

Kaukosäätimen aakkosnumeeriset painikkeet ovat monitoimisia:

- Paina painiketta kunnes NP2900:n näytössä näkyy haluamasi numero tai kirjainmerkki.
- • Käytettävissä olevat kirjainmerkit näet painamalla painiketta toistuvasti.
- Poista viimeksi valittu merkki näytöstä valitsemalla CLEAR.
	- Poista viimeisin rivi näytöstä pitämällä alhaalla CLEAR-painiketta.

Kuvaruutuvalikko opastaa NP2900:n kotiverkko- ja Internet-yhteyden muodostamisessa. Tässä osassa esitellään tavallinen kiinteä asennus, kun käytössä on kiinteä IP-osoite. Kuvaruutuvalikossa on ohjeita edistyneempiin määrityksiin, joita ei esitellä tässä oppaassa.

- 1 Liitä Ethernet-kaapeli (lisävaruste) NP2900:n ETHERNET-liitäntään ja kiinteän reitittimen Ethernet-liitäntään.
- 2 Varmista, että reitittimeen on kytketty virta ja siinä on laajakaistayhteys.
- 3 Seuraa luvussa Ensimmäinen liittäminen kotiverkkoon esiteltyjä vaiheita, kunnes NP2900 näyttää verkkoasennuksen kehotteen.

4 Käynnistä verkkoasennus valitsemalla [Wired (Ethernet)].

» NP2900 yrittää hakea automaattisen IP-osoitteen.

- → Paina BACK → painiketta ja kirjoita IP-osoite käsin.
- 5 Kirjoita kiinteä IP-osoite ja vahvista.
	- » NP2900 näyttää verkkoyhteyden muodostamisen vahvistuksen.
	- » NP2900 näyttää Internet-yhteyden muodostamiskehotuksen.
- 6 Muodosta Internet-yhteys valitsemalla [Yes].
	- » NP2900 näyttää Internet-yhteyden muodostamisen vahvistuksen.

# <span id="page-19-0"></span>8 Toistaminen

Mediatiedostojen näyttämiseen ja toistamiseen tarvitaan kaukosäädin.

Kaukosäätimellä selataan ja valitaan seuraavasti:

- Valitse valikkovaihtoehto valitsemalla  $\blacktriangle$ tai $\blacktriangledown$
- Vahvista valinta painamalla OK-painiketta.
- Voit palata edelliseen näyttöön painamalla BACK D-painiketta.
- Palaa aloitusvalikkoon valitsemalla HOME.

NP2900:n kaukosäätimen toisto/ taukotoiminnot ovat samat kaikkien valitsemiesi medialähteiden yhteydessä:

- **1** Paina HOME.<br>**2** Valitse lähde.
- 2 Valitse lähde.<br>3 Valitse vaihto
- Valitse vaihtoehdot.
- Aloita toisto painamalla II-painiketta.
	- Vaihda tauko- ja toistotilan välillä painamalla > II-painiketta.
- $5$  Pysäytä painamalla  $\blacksquare$ -painiketta.

## Vihje

• Seuraavissa kohdissa esitellään käytettävissä olevat toisto- ja medialähdevaihtoehdot.

# Äänenvoimakkuuden säätäminen

1 Säädä äänenvoimakkuutta painamalla toiston aikana  $+$  VOL  $-$ -painiketta.

## Äänen mykistäminen

1 Voit mykistää ja palauttaa äänen toiston aikana painamalla MUTE-painiketta.

# Satunnaistoisto

Voit toistaa nykyisen valinnan äänitiedostoja satunnaisessa järjestyksessä.

1 Paina toiston aikana SHUFFLE-painiketta ja ota satunnaistoisto käyttöön tai poista se käytöstä.

# Uusintatoisto

Voit toistaa nykyisen valinnan yhden tai useamman äänitiedoston uudelleen.

- Paina toistotilassa REPEAT-painiketta ja selaa uusintatoistovaihtoehtoja:
	- [Repeat 1]
	- Nykyisen äänitiedoston toisto uusitaan jatkuvasti, kunnes valitaan toinen tila tai asetus.
	- [Repeat all]
	- Nykyisen valinnan kaikkien äänitiedostojen toisto uusitaan jatkuvasti, kunnes valitaan toinen tila tai asetus.
	- **[Off]** (oletus)
	- Äänitiedostot toistetaan yhden kerran (normaali toisto).

# Musiikin ja kuvien suoratoisto tietokoneesta

Voit suoratoistaa musiikkia ja kuvia langattomasti liitetystä tietokoneesta NP2900-laitteeseen. Seuraavissa osissa kerrotaan, miten

- ohjelmisto asennetaan tietokoneeseen
- tietokone määritetään jakamaan musiikkia ja kuvia.

### Huomautus

- (Jos tietokoneeseen on jo asennettu Media Browser for Philips tai Twonky Media, voit ohittaa asennusosion ja jatkaa määrityksiin.
- Tarkista muiden mediasoitinten ohjeet soittimen omista ohjeista.)

### <span id="page-20-0"></span>Media Browser -ohjelmiston asentaminen

- 1 Aseta ohjelmisto-CD tietokoneen CDasemaan.
	- » Seuraavan ohjelmiston asennus alkaa:
	- » Media Browser for Philips (PC)
	- » Twonky Media (MAC)
- 2 Asenna ohjelmisto ohjeiden mukaisesti.

## PC-tietokoneen määrittäminen jakamaan musiikkia ja kuvia

Voit jakaa musiikkia ja kuvia tietokoneesta NP2900-laitteella. Tässä osassa on PC-tietokoneen musiikin- ja kuvienjakamisasetusten määrittämisohjeet.

- 1 Asenna Media Browser for Philips ohjeiden mukaisesti.
- 2 Valitse PC-tietokoneessa Käynnistä > Ohjelmat > Media Browser > Run Media Browser.
- $3$  Valitse Settings  $>$  Server Settings ja tarkista, että olet valinnut oikean palvelimen.
- 4 Valitse Basic Settings.
- $5$  Valitse määrityssivun Basic Settings -kohdassa
	- Browse, jos haluat etsiä musiikki- ja kuvatiedostot manuaalisesti
	- Add, jos haluat lisätä uuden sisältöhakemiston manuaalisesti.
- 6 Paina NP2900:n kaukosäätimen HOMEpainiketta.
- 7 Valitse [Library] ja vahvista valitsemalla OK.
	- » Näytössä on [Searching for UPnP music servers…].
- $8$  Valitse  $\sqrt{ }$ -painikkeella palvelimen nimi ja vahvista valitsemalla OK.

### MAC-tietokoneen määrittäminen jakamaan musiikkia ja kuvia

Voit jakaa musiikkia ja kuvia MACtietokoneesta NP2900-laitteella. Tässä osassa on MAC-tietokoneen musiikin- ja kuvienjakamisasetusten määrittämisohjeet.

- 1 Asenna Twonky Media-ohjelmisto ohjeiden mukaisesti.
- 2 Valitse MAC-tietokoneessa Siirry  $>$ Ohjelmat > TwonkyMedia.
- $3$  Valitse työpöydällä Configure Twonky Media.
- 4 Valitse määrityssivun Basic Setup -kohdassa Sharing.
	- » Sisältöä haetaan hakemistoista.
	- » Jos haluat etsiä sisältöhakemiston manuaalisesti, valitse Browse.
	- » Jos haluat lisätä sisältöhakemiston manuaalisesti, valitse Add new content directory.
	- » Tallenna muutokset valitsemalla Save Changes.
- 5 Paina NP2900:n kaukosäätimen HOMEpainiketta.
- $6$  Valitse [Library] ja vahvista valitsemalla OK.
	- » Näytössä näkyy [Searching for UPnP music servers…] ja mediapalvelimien luettelo.
- $7$  Valitse  $\rightarrow$  -painikkeella palvelimen nimi ja vahvista valitsemalla OK.

# Aakkosnumeerinen haku

Voit etsiä liitetystä UPnP-laitteesta tiettyjä mediatiedostoja aakkosnumeerisella haulla. Kaukosäätimellä selataan ja valitaan seuraavasti:

- • Valitse valikkovaihtoehto valitsemalla tai $\blacktriangledown$
- Vahvista valinta painamalla OK-painiketta.
- Voit palata edelliseen näyttöön painamalla BACK D-painiketta.

### <span id="page-21-0"></span>Palaa aloitusvalikkoon valitsemalla HOME.

Kaukosäätimen aakkosnumeeriset painikkeet ovat monitoimisia:

- Paina painiketta kunnes NP2900:n näytössä näkyy haluamasi numero tai kirjainmerkki.
- Käytettävissä olevat kirjainmerkit näet painamalla painiketta toistuvasti.
- Poista viimeksi valittu merkki näytöstä valitsemalla CLEAR.
	- Poista viimeisin rivi näytöstä pitämällä alhaalla CLEAR-painiketta.

Aakkosnumeerisen haun käyttäminen:

- 1 Käynnistä NP2900.
- $2$  Paina MEDIA LIB..
	- » Näytössä näkyvät käytettävissä olevat palvelimet.
- $3$  Valitse palvelin.
	- » Näytössä näkyvät käytettävissä olevat luettelot.
- $\frac{4}{5}$  Valitse luettelo.
- Paina **SEARCH** » Näyttöön avautuu tekstiruutu.
- 6 Kirjoita hakusana kaukosäätimen aakkosnumeerisilla painikkeilla.
- 7 Käynnistä haku painamalla OK-painiketta. » Näytössä näyttää lähimmän
	- aakkosnumeerisen hakutuloksen.
- 8 Lopeta haku painamalla  $\blacksquare$ -painiketta.
	- Palaa aloitusvalikkoon valitsemalla HOME.

# Nopea selaaminen

Kaukosäätimen aakkosnumeeriset painikkeet ovat monitoimisia:

- Paina painiketta kunnes NP2900:n näytössä näkyy haluamasi numero tai kirjainmerkki.
- • Käytettävissä olevat kirjainmerkit näet painamalla painiketta toistuvasti.
- Poista viimeksi valittu merkki näytöstä valitsemalla CLEAR.
- Poista viimeisin rivi näytöstä pitämällä alhaalla CLEAR-painiketta.

NP2900:n nopea selaaminen toimii samoin kuin matkapuhelimien tekstinsyöttö.

- 1 Valitse luettelossa merkki painamalla aakkosnumeerista painiketta kerran tai useammin.
	- » Nopea selaamistoiminto näyttää nykyisen luettelon ensimmäisen kohteen, joka alkaa valitulla merkillä (esim. raitaluettelon ensimmäisen raidan).

# SuperScroll / Nopea selaaminen

Voit etsiä tiedoston nopeasti SuperScroll™ toiminnon avulla. SuperScroll™-toiminto mahdollistaa nykyisen luettelon kaikkien tiedostojen selaamisen ja nopeuden säätelemisen.

- 1 Käynnistä NP2900.
- $2$  Kun luettelo avautuu, selaa sitä nopeasti pitämällä **AV**-painiketta alhaalla.
- **3** Lopeta selaaminen vapauttamalla painike.

# <span id="page-22-0"></span>Internet-radio

### Huomautus

• Internet-radio-toiminnot vaativat Internetlaajakaistayhteyden.

### Internet-radion kuunteleminen

- 1 Käynnistä NP2900.
- 2 Varmista, että NP2900:n laajakaistayhteys toimii.
- 3 Avaa asetusvalikko painamalla INTERNET RADIO-painiketta
	- [Pikavalinnat] (näyttää esimääritetyt Internet-radioasemat)
	- [Favorite stations] (näyttää Internetradioasemat, jotka olet merkinnyt suosikeiksi)
	- **[Recently played]** (näyttää viimeksi toistettujen Internet-radioasemien luettelon)
	- [Search] (voit etsiä Internetradioasemia)
	- [All stations] (näyttää kaikki Internet-radioasemat tyylin mukaan)
	- **[Recorded shows]** (näyttää kaikkien tallennettujen Internet-radioohjelmien luettelon)
	- **IMy Medial** (näyttää Internetradioasemat, jotka olet lisännyt Club Philips -sivuston Streamiumin hallinta -kohdassa)
- Paina  $\blacktriangle$  tai  $\blacktriangledown$  ja sitten  $\blacktriangleright$  ja valitse vaihtoehto.
	- Kun haluat kuunnella tiettyä Internetkanavaa, valitse [Search] ja kirjoita radiokanavan nimi aakkosnumeerisilla painikkeilla.
- Palaa aloitusvalikkoon valitsemalla HOME

### Huomautus

• Internet-radio-toiminnot vaativat Internetlaajakaistayhteyden.

### Pikavalintaan tallennettujen Internetradioasemien toistaminen

Internet-radiotoimintoon kuuluvat pikavalinnat, jotka ovat mukautettavissa NP2900:n paikallisten asetusten mukaan. Valittavissa on 10 oletus-Internet-radioasemaa. Voit korvata nämä omilla valinnoillasi.

- $\frac{1}{2}$  Käynnistä NP2900.
- 2 Varmista, että NP2900:n Internet-yhteys toimii.
- $3$  Valitse **[Internet Radio]** > [Presets]. » Pikavalintojen luettelo avautuu.
- 4 Paina Internet-radioasemalle määritettyä numeropainiketta (0–9).

### Internet-radioasemien tallentaminen pikavalintaan

Tässä osassa kerrotaan, miten toistettava Internet-radioasema tallennetaan pikavalintaan.

Tärkeää: tämä toiminto korvaa samaan pikavalintaan aiemmin tallennetun Internetradioaseman.

- 1 Kun kuuntelet Internet-radiota, tallenna nykyinen asema pikavalintaan pitämällä alhaalla sen pikavalintapaikan numeropainiketta (0–9), johon haluat tallentaa aseman.
	- » Nykyinen asema tallennetaan valitun numeron mukaiseen pikavalintapaikkaan.

### <span id="page-23-0"></span>Radioasemien merkitseminen suosikeiksi

Voit merkitä Internet-radioasemia suosikeiksi, jotta asema löytyy helposti seuraavalla kuuntelukerralla.

- 1 Käynnistä NP2900.
- $2$  Varmista, että NP2900:n laajakaistayhteys toimii.
- **3** Kun kuuntelet Internet-radiota, voit merkitä aseman painamalla FAVORITEpainiketta.
	- Palaa aloitusvalikkoon valitsemalla HOME.
	- Kun seuraavan kerran muodostat yhteyden Internet-radioon, radioasema näkyy Suosikkikanavatvalikossa.

### Huomautus

• Internet-radio-toiminnot vaativat Internetlaajakaistayhteyden.

# Vihie

• Voit myös tallentaa Internet-radioasemien kirjanmerkkejä, kun kirjaudut osoitteeseen www.philips.com/welcome ja napsautat rekisteröidyn tuotteen sivustossa linkkiä Streamiumin hallinta.

# Suosikkiasemien kuunteleminen

Internet-radioasemien kirjanmerkit tallennetaan suosikkiasemiin.

- 1 Käynnistä NP2900.<br>2 Varmista että NP2
- 2 Varmista, että NP2900:n laajakaistayhteys toimii.
- **3** Paina **INTERNET RADIO.**<br>4 Valitse **[Eavorite stations]**
- $\frac{4}{5}$  Valitse [Favorite stations].
- 5 Valitse asema.
	- Palaa aloitusvalikkoon valitsemalla **HOME**

### Huomautus

• Internet-radio-toiminnot vaativat Internetlaajakaistayhteyden.

## Suosikkiaseman poistaminen

Voit poistaa Internet-radioasemia suosikeista:

- 1 Kun kuuntelet suosikiksi merkittyä Internet-radioasemaa, paina FAVORITEpainiketta.
	- » Nykyinen asema poistetaan suosikkiluettelosta.

### Huomautus

• Internet-radio-toiminnot vaativat Internetlaajakaistayhteyden.

## Internet-radioasemien lisääminen manuaalisesti

Tässä luvussa kuvataan rekisteröitymistä Philips-palveluihin ja Internet-radiokanavien yksittäisten URL-osoitteiden lisäämistä tietokoneessa.

Helpoin tapa rekisteröityä on käydä osoitteessa www.philips.com/welcome rekisteröimässä NP2900 sivuston ohjeiden mukaisesti.

NP2900:n voi myös rekisteröidä itse laitteessa:

 $23$ FI

- <span id="page-24-0"></span>1 Varmista, että NP2900-laitteeseen on kytketty virta.
- 2 Varmista, että NP2900:n Internet-yhteys toimii.
- 3 Valitse NP2900-laitteessa [Settings] > [Register now] > [Register on the device].
	- » Rekisteröintinäyttö avautuu.
- 4 Kirioita kelvollinen sähköpostiosoite kaukosäätimen aakkosnumeerisilla painikkeilla.
- 5 Paina OK.
	- » Näyttö vahvistaa automatisoidun sähköpostiviestin lähettämisen antamaasi osoitteeseen.
- 6 Lue osoitteesta ConsumerCare@ Philips.com lähetetty sähköpostiviesti, jonka aiheena on Streamiumrekisteröitymisesi....
- $7$  Jatka rekisteröintiä sähköpostiviestin ohjeiden mukaisesti Philips-sivustossa.
- 8 Napsauta rekisteröidyn tuotteen sivulla linkkiä Streamiumin hallinta.
- 9 Valitse My Media.
- 10 Valitse Music-välilehti.
- 11 Kirioita Internet-radioaseman URL-osoite ensimmäiseen sarakkeeseen.
- 12 Kirioita lempinimi toiseen sarakkeeseen.
	- » Lempinimi on Internet-radioaseman tunnus, joka näkyy NP2900-laitteessa.
- 13 Kirjoita kuvaus kolmanteen sarakkeeseen.
- 14 Vahvista merkinnät valitsemalla Save.

## **Huomautus**

- Jos manuaalisesti lisätty Internet-radioasema on saatavilla, ja sen lähetykset ovat laitteen kanssa yhteensopivia, voit kuunnella asemaa NP2900-laitteella.
- Manuaalisesti lisätyt Internet-radioasemat ovat NP2900-laitteen My Media -luettelossa.
- Internet-radio-toiminnot vaativat Internetlaajakaistayhteyden.

## Omien mediatiedostojen kuunteleminen

Kun lisäät Internet-radiokanavan manuaalisesti, se tallennetaan kohteeseen [My Media].

- 1 Käynnistä NP2900.<br>2 Varmista että NP2
- 2 Varmista, että NP2900:n laajakaistayhteys toimii.
- 3 Paina INTERNET RADIO.<br>4 Valitse IMv Media1
- Valitse [My Media].
	- » Näytössä näkyy [My Media] -kohtaan tallennettujen Internet-radioasemien luettelo.
- 5 Aloita toisto OK-painikkeella.
	- Palaa aloitusvalikkoon painamalla HOME-painiketta.

#### Huomautus

- Oma Media -toiminto on rekisteröitävä Club Philips -palvelussa.
- Internet-radio-toiminnot vaativat Internetlaajakaistayhteyden.

# <span id="page-25-0"></span>9 Asetukset

Käytettävissä ovat seuraavat asetukset:

- [Play mode]
- **[Sound settings]**
- [Display settings]
- [Slideshow settings]
- [Album art]
- [Clicker sound]
- [Alarm clock settings]
- **[Network settings]**
- [Clock settings]
- [Location and time zone]
- [Language]
- [Information]
- • [User registration]
- [Check for software upgrades]
- [Demo mode]
- [Call centre numbers]
- [Restore factory settings]
- [Legal]

Kaukosäätimellä selataan ja valitaan seuraavasti:

- • Valitse valikkovaihtoehto valitsemalla tai  $\blacktriangledown$
- Vahvista valinta painamalla OK-painiketta.
- Voit palata edelliseen näyttöön painamalla BACK D-painiketta.
- Palaa aloitusvalikkoon valitsemalla HOME

Asetusten muuttaminen:

- 1 Käynnistä NP2900.
- 2 Paina SETTINGS.<br>3 Valitse valikkokoht
- Valitse valikkokohta ja vahvista.

# Toistotila

NP2900-laitteessa on soittotiloja, joita voi selata kaukosäätimen painikkeilla.

- Satunnaistoisto
- **Uusintatoisto**

Toistotila-asetuksia voi muuttaa myös Settings-valikossa:

- 1 Palaa Settings-valikkoon **SETTINGS**painikkeella.
- 2 Valitseminen
	- **[Repeat]** tai
	- [Shuffle].
- $3$  Valitse asetus ja vahvista.

# Ääniasetukset

NP2900:n ääniasetuksissa on seuraavat vaihtoehdot:

- LivingSound™
- • FullSound™
- **Taajuusvastekorjain**

### **LivingSound**

NP2900-laitteen esimääritettyjä ääniasetuksia kutsutaan nimellä LivingSound™. LivingSound™-toiminto laajentaa stereokuuntelualuetta, joten kuuntelijan ei tarvitse olla suoraan NP2900-laitteen edessä kuullakseen stereoäänen.

1 Paina LIVINGSOUND-painiketta, kun haluat ottaa LivingSound™-toiminnon käyttöön (oletus) tai poistaa sen käytöstä.

### Huomautus

• Kuulokkeita käytettäessä LivingSound™ toimintoa ei tueta.

<span id="page-26-0"></span>NP2900-laitteen esimääritettyjä ääniasetuksia kutsutaan nimellä FullSound™. FullSound™ toiminto palauttaa äänen yksityiskohdat pakattuun musiikkiin. Ääni on taas rikas ja häiriötön.

1 Paina **FULLSOUND**-painiketta, kun haluat ottaa FullSound™-toiminnon käyttöön (oletus) tai poistaa sen käytöstä.

## Taajuuskorjaimen asetukset

Valittavissa olevat taajuuskorjaimen asetukset:

- [FullSound]
- [Dynamic Bass Boost]
- [Rock]
- [Pop]
- $\lceil$  azz]
- [Classic]
- [Off]
- 1 Palaa Settings-valikkoon **SETTINGS**painikkeella.
- 2 Valitse [Sound settings] > [Equalizer].<br>3 Valitse valikkokohta ja vahvista
- Valitse valikkokohta ja vahvista.

# Diaesitysasetukset

NP2900-laitteen diaesitysasetuksissa on seuraavat vaihtoehdot:

- **[Shuffle]**
- [Repeat]
- [Time per slide]

# Näyttöasetukset

NP2900-laitteen näyttöasetuksissa on seuraavat näytön kirkkauden asetukset:

- Kirkkaus, kun NP2900-laitteeseen on kytketty virta.
- Kirkkaus, kun NP2900 on valmiustilassa.

## Kirkkausasetukset, kun NP2900 laitteeseen on kytketty virta

Voit valita seuraavista asetuksista:

- [Bright]
- [DIM]
- 1 Palaa Settings-valikkoon **SETTINGS**painikkeella.
- 2 Valitse [Brightness when on].<br>3 Valitse valikkokohta ja vahvista
- Valitse valikkokohta ja vahvista.

# Kirkkausasetukset, kun NP2900 on valmiustilassa.

Voit valita seuraavista asetuksista:

- [Bright]
- [DIM]
- [Off]
- 1 Palaa Settings-valikkoon SETTINGSpainikkeella.
- 2 Valitse [Brightness when standby].
- 3 Valitse valikkokohta ja vahvista.

# Napsahdus

NP2900 voi antaa äänimerkin (napsahdus) aina, kun jotain kaukosäätimen painiketta painetaan. Napsahduksen voi ottaa käyttöön ja poistaa käytöstä:

- 1 Palaa Settings-valikkoon SETTINGSpainikkeella.
- 2 Valitse [Clicker sound].
- 3 Korosta vaihtoehto ja valitse OK.

# <span id="page-27-0"></span>Kansitaide

NP2900 voi näyttää kansitaiteen taustakuvana tai pikkukuvana musiikin toistonäytössä. Kansitaiteen näyttäminen vaatii, että se on käytettävissä. Jos albumilla ei ole kansitaidetta, NP2900 näyttää oletuskuvakkeen.

Kansitaidenäytön voi ottaa käyttöön ja poistaa käytöstä:

- 1 Palaa Settings-valikkoon SETTINGSpainikkeella.
- 2 Valitse [Album art].<br>3 Korosta vaihtoehto
- Korosta vaihtoehto ja valitse OK.

# Kellon asetukset

NP2900-laitteessa on kello, jossa on hälytystoiminto. Kellon asetukset on määritettävä, jotta hälytystoimintoa voi käyttää. Kellon asetusten määrittäminen:

- 1 Palaa Settings-valikkoon SETTINGSpainikkeella.
- $2$  Määritä päivämäärä- ja aika-asetukset valitsemalla [Clock settings] > [Date and time].

### **3** Valittavat vaihtoehdot:

- $[Current date and time]$  > [Automatic (Internet)], kun haluat synkronoida ajan automaattisesti Internetin kautta (vaatii Internetyhteyden).
- [Current date and time]  $>$ [Manual], kun haluat määrittää ajan manuaalisesti.

Päivämäärä- ja aika-asetusten määrittäminen manuaalisesti:

- 1 Säädä asetusta painamalla  $\blacktriangle$  tai  $\blacktriangledown$ -painiketta..
- 2 Vahvista OK-painikkeella. Päivämäärä- ja aika-asetuksissa on valittavissa seuraavat esitysmuodot:
- • [Time format] Valitse asetus aikamuodon alivalikossa.
- [Date format] Valitse asetus päivämäärämuodon alivalikossa.
- **[Daylight saving time]** Valitse asetus lisäämällä valintamerkki ruutuun.
	- » Kun kesäaika on valittuna, laitteen kello siirtyy tunnin eteenpäin.
	- » Poista tämä valinta talviajan alkaessa, jolloin kello siirtyy tunnin taaksepäin.

# Hälytysasetukset

NP2900-laitteessa on hälytystoiminto. Kellon asetukset on määritettävä, jotta hälytystoimintoa voi käyttää.

Hälytyksen asettaminen:

- 1 Palaa Settings-valikkoon SETTINGSpainikkeella.
- 2 Anna hälytysasetukset valitsemalla **[Clock** settings] > [Alarm].
- **3** Valittavat vaihtoehdot:
	- [Alarm off] (oletus)
	- [Music]
	- [Buzzer]

Hälytysajan määrittäminen:

- 1 Säädä asetusta painamalla  $\blacktriangle$  tai  $\blacktriangledown$ -painiketta..
- $2$  Vahvista OK-painikkeella.

# Verkkoasetukset

Valittavissa on erilaisia asennuskokoonpanoja. Tässä oppaassa esitellään seuraavat vaihtoehdot:

Langaton verkkoyhteys, automaattinen IP-osoite

Tämä on tavallisin verkkokokoonpano. Asennuksen vaatimukset:

- Langaton tukiasema tai langaton reititin, jossa on laajakaistayhteys
- Salausavaimen kirjoittaminen käsin (vain salatut verkkoyhteydet)
- Langaton verkkoyhteys, kiinteä IP-osoite Asennuksen vaatimukset:
- <span id="page-28-0"></span>• Langaton tukiasema tai langaton reititin, jossa on laajakaistayhteys
- IP-osoitteen kirjoittaminen käsin.
- • Salausavaimen kirjoittaminen käsin (vain salatut verkkoyhteydet)
- Kiinteä (Ethernet) verkkoyhteys, automaattinen IP-osoite Asennuksen vaatimukset:
	- Kaapelimodeemi tai tietokone. jossa on laajakaistayhteys ja vapaa Ethernet-portti
	- Ethernet-kaapeli (lisävaruste).
- Kiinteä (Ethernet) verkkoyhteys, kiinteä IP-osoite

Asennuksen vaatimukset:

- Kaapelimodeemi tai tietokone, jossa on laajakaistayhteys ja vapaa Ethernet-portti
- Ethernet-kaapeli (lisävaruste).
- IP-osoitteen kirjoittaminen käsin.

### Langaton yhteys, automaattinen IPosoite

Kaukosäätimellä selataan ja valitaan seuraavasti:

- Valitse valikkovaihtoehto valitsemalla  $\blacktriangle$ tai  $\blacktriangledown$
- Vahvista valinta painamalla OK-painiketta.
- Voit palata edelliseen näyttöön painamalla BACK D-painiketta.
- Palaa aloitusvalikkoon valitsemalla HOME

Kaukosäätimen aakkosnumeeriset painikkeet ovat monitoimisia:

- Paina painiketta kunnes NP2900:n näytössä näkyy haluamasi numero tai kirjainmerkki.
- Käytettävissä olevat kirjainmerkit näet painamalla painiketta toistuvasti.
- Poista viimeksi valittu merkki näytöstä valitsemalla CLEAR.
	- Poista viimeisin rivi näytöstä pitämällä alhaalla CLEAR-painiketta.

Kuvaruutuvalikko opastaa NP2900:n kotiverkko- ja Internet-yhteyden

muodostamisessa. Tässä osassa esitellään tavallinen langaton asennus, kun käytössä on automaattinen IPosoite. Kuvaruutuvalikossa on ohjeita edistyneempiin määrityksiin, joita ei esitellä tässä oppaassa.

- 1 Varmista, että verkon nimi ja salasana tai salausavain ovat saatavilla.
- $2$  Käynnistä langaton tukiasema tai langaton reititin, jossa on laajakaistayhteys.
- 3 Käynnistä NP2900.
- 4 Palaa Settings-valikkoon SETTINGSpainikkeella.
- $5$  Käynnistä verkkoasennus valitsemalla [Wireless (WiFi)].
- Langattomat reitittimet, joissa on PBCtoimintoa tukeva WPS-suojausjärjestelmä: ota käyttöön painamalla reitittimen WPS PBC -painiketta. Vahvista painamalla NP2900:n OK-painiketta.
- Langattomat reitittimet, joissa on PINkoodia tukeva WPS-suojausjärjestelmä: valitse NP2900-laitteessa WPS PIN ja kirjoita sitten näytetty PIN-koodi reitittimeen.
- Langattomat reitittimet: → NP2900 etsii verkot.
- 1 Valitse löydettyjen verkkojen luettelosta verkkosi ja vahvista.
	- Kirjoita vaadittaessa salausavain ja vahvista.
	- • NP2900 hakee automaattisen IPosoitteen.
	- NP2900 näyttää verkkoyhteyden muodostamisen vahvistuksen.
	- NP2900 näyttää Internet-yhteyden muodostamiskehotuksen.
- 2 Muodosta Internet-yhteys valitsemalla [Yes].
	- » NP2900 näyttää Internet-yhteyden muodostamisen vahvistuksen.

<span id="page-29-0"></span>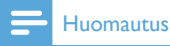

• Voit kirjoittaa useampia salausavaimia. Siinä tapauksessa NP2900 kehottaa valitsemaan oletussalausavaimen.

### Langaton yhteys, kiinteä IP-osoite

Kaukosäätimellä selataan ja valitaan seuraavasti:

- Valitse valikkovaihtoehto valitsemalla  $\blacktriangle$ tai  $\blacktriangledown$
- Vahvista valinta painamalla OK-painiketta.
- Voit palata edelliseen näyttöön painamalla BACK D-painiketta.
- Palaa aloitusvalikkoon valitsemalla HOME.

Kaukosäätimen aakkosnumeeriset painikkeet ovat monitoimisia:

- Paina painiketta kunnes NP2900:n näytössä näkyy haluamasi numero tai kirjainmerkki.
- Käytettävissä olevat kirjainmerkit näet painamalla painiketta toistuvasti.
- Poista viimeksi valittu merkki näytöstä valitsemalla CLEAR.
	- Poista viimeisin rivi näytöstä pitämällä alhaalla CLEAR-painiketta.

Kuvaruutuvalikko opastaa NP2900:n kotiverkko- ja Internet-yhteyden muodostamisessa. Tässä osassa esitellään tavallinen langaton asennus, kun käytössä on kiinteä IP-osoite. Kuvaruutuvalikossa on ohjeita edistyneempiin määrityksiin, joita ei esitellä tässä oppaassa.

- 1 Varmista, että verkon nimi ja salasana tai salausavain ovat saatavilla.
- 2 Käynnistä langaton tukiasema tai langaton reititin, jossa on laajakaistayhteys.
- 3 Käynnistä NP2900.
- 4 Palaa Settings-valikkoon SETTINGSpainikkeella.
- 5 Käynnistä verkkoasennus valitsemalla [Wireless (WiFi)].
- Langattomat reitittimet, joissa on PBCtoimintoa tukeva WPS-suojausjärjestelmä: ota käyttöön painamalla reitittimen WPS PBC -painiketta. Vahvista painamalla NP2900:n OK-painiketta.
- Langattomat reitittimet, joissa on PINkoodia tukeva WPS-suojausjärjestelmä: valitse NP2900-laitteessa WPS PIN ja kirjoita sitten näytetty PIN-koodi reitittimeen.
- Langattomat reitittimet:
- → NP2900 etsii verkot.
- 1 Valitse löydettyjen verkkojen luettelosta verkkosi ja vahvista.
	- Kirjoita vaadittaessa salausavain ja vahvista.
	- NP2900 yrittää hakea automaattisen IP-osoitteen.
- **2** Paina **BACK**  $\rightarrow$  painiketta ja kirjoita IPosoite käsin.
- $3$  Kirjoita kiinteä IP-osoite ja vahvista.
	- » NP2900 näyttää verkkoyhteyden muodostamisen vahvistuksen.
	- » NP2900 näyttää Internet-yhteyden muodostamiskehotuksen.
- 4 Muodosta Internet-yhteys valitsemalla [Yes].
	- » NP2900 näyttää Internet-yhteyden muodostamisen vahvistuksen.

### Huomautus

• Voit kirjoittaa useampia salausavaimia. Siinä tapauksessa NP2900 kehottaa valitsemaan oletussalausavaimen.

#### 29 FI

<span id="page-30-0"></span>Kaukosäätimellä selataan ja valitaan seuraavasti:

- Valitse valikkovaihtoehto valitsemalla  $\blacktriangle$ tai  $\blacktriangledown$
- Vahvista valinta painamalla OK-painiketta.
- Voit palata edelliseen näyttöön painamalla BACK D-painiketta.
- Palaa aloitusvalikkoon valitsemalla HOME

Kaukosäätimen aakkosnumeeriset painikkeet ovat monitoimisia:

- Paina painiketta kunnes NP2900:n näytössä näkyy haluamasi numero tai kirjainmerkki.
- Käytettävissä olevat kirjainmerkit näet painamalla painiketta toistuvasti.
- Poista viimeksi valittu merkki näytöstä valitsemalla CLEAR.
	- Poista viimeisin rivi näytöstä pitämällä alhaalla CLEAR-painiketta.

Kuvaruutuvalikko opastaa NP2900:n kotiverkko- ja Internet-yhteyden muodostamisessa. Tässä osassa esitellään tavallinen kiinteä asennus, kun käytössä on automaattinen IPosoite. Kuvaruutuvalikossa on ohjeita edistyneempiin määrityksiin, joita ei esitellä tässä oppaassa.

- 1 Liitä Ethernet-kaapeli (lisävaruste) NP2900:n ETHERNET-liitäntään ja kiinteän reitittimen Ethernet-liitäntään.
- 2 Varmista, että reitittimeen on kytketty virta ja siinä on laajakaistayhteys.
- 3 Käynnistä NP2900.
- 4 Palaa Settings-valikkoon SETTINGSpainikkeella.
- 5 Käynnistä verkkoasennus valitsemalla [Wired (Ethernet)].
	- » NP2900 hakee automaattisen IPosoitteen.
	- » NP2900 näyttää verkkoyhteyden muodostamisen vahvistuksen.
- » NP2900 näyttää Internet-yhteyden muodostamiskehotuksen.
- 6 Muodosta Internet-yhteys valitsemalla [Yes].
	- » NP2900 näyttää Internet-yhteyden muodostamisen vahvistuksen.

## Kiinteä yhteys, kiinteä IP-osoite

Kaukosäätimellä selataan ja valitaan seuraavasti:

- Valitse valikkovaihtoehto valitsemalla A tai  $\blacktriangledown$
- Vahvista valinta painamalla OK-painiketta.
- Voit palata edelliseen näyttöön painamalla BACK D-painiketta.
- Palaa aloitusvalikkoon valitsemalla HOME

Kaukosäätimen aakkosnumeeriset painikkeet ovat monitoimisia:

- Paina painiketta kunnes NP2900:n näytössä näkyy haluamasi numero tai kirjainmerkki.
- • Käytettävissä olevat kirjainmerkit näet painamalla painiketta toistuvasti.
- Poista viimeksi valittu merkki näytöstä valitsemalla CLEAR.
	- Poista viimeisin rivi näytöstä pitämällä alhaalla CLEAR-painiketta.

Kuvaruutuvalikko opastaa NP2900:n kotiverkko- ja Internet-yhteyden muodostamisessa. Tässä osassa esitellään tavallinen kiinteä asennus, kun käytössä on kiinteä IP-osoite. Kuvaruutuvalikossa on ohjeita edistyneempiin määrityksiin, joita ei esitellä tässä oppaassa.

- 1 Liitä Ethernet-kaapeli (lisävaruste) NP2900:n ETHERNET-liitäntään ja kiinteän reitittimen Ethernet-liitäntään.
- 2 Varmista, että reitittimeen on kytketty virta ja siinä on laajakaistayhteys.
- 3 Käynnistä NP2900.
- <span id="page-31-0"></span>4 Palaa Settings-valikkoon SETTINGSpainikkeella.
- 5 Käynnistä verkkoasennus valitsemalla [Wired (Ethernet)].
	- » NP2900 yrittää hakea automaattisen IP-osoitteen.
	- → Paina BACK → painiketta ja kirjoita IP-osoite käsin.
- 6 Kirjoita kiinteä IP-osoite ja vahvista. » NP2900 näyttää verkkoyhteyden muodostamisen vahvistuksen.
	- » NP2900 näyttää Internet-yhteyden muodostamiskehotuksen.
- 7 Muodosta Internet-yhteys valitsemalla [Yes].
	- » NP2900 näyttää Internet-yhteyden muodostamisen vahvistuksen.

# Sijainti ja aikavyöhyke

NP2900:n sijainti- ja aikavyöhykeasetusten muuttaminen:

- 1 Palaa Settings-valikkoon SETTINGSpainikkeella.
- 2 Valitse [Location and time zone].<br>3 Valitse valikkokohta ja vahvista.

Valitse valikkokohta ja vahvista.

- » NP2900 ottaa käyttöön uudet sijaintija aikavyöhykeasetukset.
- » Voit palata edelliseen näyttöön painamalla **BACK 5**-painiketta.
- » Palaa aloitusvalikkoon valitsemalla **HOME**

# Kieli

Näytön kielen muuttaminen:

- 1 Palaa Settings-valikkoon SETTINGSpainikkeella.
- 2 Valitse [Language].<br>3 Valitse valikkokoht:
	- Valitse valikkokohta ja vahvista.
		- » Näytön kieli vaihtuu.
		- » Voit palata edelliseen näyttöön painamalla **BACK D-painiketta.**
		- » Palaa aloitusvalikkoon valitsemalla HOME.

# NP2900:n rekisteröiminen

NP2900:n rekisteröimiseen tarvitaan voimassa oleva sähköpostiosoite.

Kaukosäätimellä selataan ja valitaan seuraavasti:

- • Valitse valikkovaihtoehto valitsemalla tai  $\blacktriangledown$ .
- Vahvista valinta painamalla OK-painiketta.
- Voit palata edelliseen näyttöön painamalla BACK D-painiketta.
- Palaa aloitusvalikkoon valitsemalla HOME

Kaukosäätimen aakkosnumeeriset painikkeet ovat monitoimisia:

- Paina painiketta kunnes NP2900:n näytössä näkyy haluamasi numero tai kirjainmerkki.
- Käytettävissä olevat kirjainmerkit näet painamalla painiketta toistuvasti.
- Poista viimeksi valittu merkki näytöstä valitsemalla CLEAR.
	- Poista viimeisin rivi näytöstä pitämällä alhaalla CLEAR-painiketta.

NP2900:n rekisteröiminen Philipsin palvelussa:

Helpoin tapa rekisteröityä on käydä osoitteessa www.philips.com/ welcome rekisteröimässä NP2900 sivuston ohjeiden mukaisesti.

NP2900:n voi myös rekisteröidä itse laitteessa:

- <span id="page-32-0"></span>1 Varmista, että NP2900-laitteeseen on kytketty virta.
- 2 Varmista, että NP2900:n Internet-yhteys toimii.
- 3 Valitse NP2900-laitteessa [Settings] > [Register now] > [Register on the device].

» Rekisteröintinäyttö avautuu.

- 4 Kirjoita kelvollinen sähköpostiosoite kaukosäätimen aakkosnumeerisilla painikkeilla.
- 5 Paina OK.
	- » Näyttö vahvistaa automatisoidun sähköpostiviestin lähettämisen antamaasi osoitteeseen.
- 6 Lue osoitteesta ConsumerCare@ Philips.com lähetetty sähköpostiviesti, jonka aiheena on Streamiumrekisteröitymisesi....
- $7$  latka rekisteröintiä sähköpostiviestin ohjeiden mukaisesti Philips-sivustossa.

## NP2900:n rekisteröinnin poistaminen

Kaukosäätimellä selataan ja valitaan seuraavasti:

- • Valitse valikkovaihtoehto valitsemalla tai $\blacktriangledown$
- Vahvista valinta painamalla OK-painiketta.
- Voit palata edelliseen näyttöön painamalla BACK D-painiketta.
- Palaa aloitusvalikkoon valitsemalla HOME

NP2900:n rekisteröinnin poistaminen Philipsin palvelusta:

- 1 Palaa Settings-valikkoon SETTINGSpainikkeella.
- 2 Valitse [User registration]  $>$ [Unregister].

» NP2900 kehottaa vahvistamaan valinnan.

3 Poista rekisteröinti vahvistamalla.

» Näyttöön avautuu vahvistusilmoitus, jonka mukaan NP2900:n rekisteröinti on poistettu.

## Rekisteröintitiedot

NP2900:n rekisteröinnin tilan tarkistaminen:

- 1 Palaa Settings-valikkoon SETTINGSpainikkeella.
- 2 Valitse  $[User$  registration $] >$ [Registration information].
	- » NP2900 näyttää rekisteröintitiedot.
	- » Voit palata edelliseen näyttöön painamalla **BACK D-painiketta.**
	- » Palaa aloitusvalikkoon valitsemalla **HOME**

# Ohjelmistopäivitysten tarkistaminen

Kaukosäätimellä selataan ja valitaan seuraavasti:

- • Valitse valikkovaihtoehto valitsemalla tai  $\blacktriangledown$ .
- Vahvista valinta painamalla >-painiketta.
	- Vahvista aakkosnumeerinen merkintä painamalla OK-painiketta.
- Palaa aloitusvalikkoon valitsemalla **HOME**.

NP2900:n ohjelmistopäivitysten tarkistaminen:

- 1 Varmista, että NP2900:n Internet-yhteys toimii.
- 2 Palaa Settings-valikkoon SETTINGSpainikkeella.
- $3$  Valitse [Check for software upgrades] ja vahvista.
	- » NP2900 tarkistaa uuden ohjelmistoversion.

4 Lue NP2900:n näytössä näkyvät tiedot. NP2900-laitteelle on saatavilla uusi ohjelmisto:

1 Suorita päivitys näytön ohjeiden mukaisesti.

- <span id="page-33-0"></span>» NP2900 kehottaa hyväksymään ehdot ja lataamaan ohjelmiston.
- » NP2900 käynnistyy uudelleen päivityksen jälkeen.

### Huomautus

• Pakolliset päivitykset eivät vaadi hyväksymistä tai vahvistusta.

NP2900-laitteeseen on jo asennettu uusin ohjelmisto:

- Voit palata edelliseen näyttöön painamalla BACK D-painiketta.
	- Palaa aloitusvalikkoon valitsemalla HOME.

# Tiedot

NP2900:n tietojen näyttäminen:

- 1 Palaa Settings-valikkoon SETTINGSpainikkeella.
- 2 Valitse [Information].<br>3 Vahvista OK painikke
- Vahvista OK-painikkeella.
	- » Laitteen tiedot näytetään NP2900:n näytössä.
	- » Voit palata edelliseen näyttöön painamalla **BACK D**-painiketta.
	- » Palaa aloitusvalikkoon valitsemalla **HOME**

# **Esittelytila**

Esittelytilan voi käynnistää Settings-valikosta:

1 Palaa Settings-valikkoon SETTINGSpainikkeella.

### 2 Valitse [Demo mode].

- » Esittelyn toisto jatkuu yhtäjaksoisesti, kunnes lopetat esittelytoiston.
- **3** Lopeta esittelytoisto valitsemalla  $\Phi$ .

#### ⋇ Vihje

• Voit käynnistää esittelytoiston nopeammin kaukosäätimen DEMO-painikkeella.

# Puhelintuen numerot

Puhelintuen numerot löytyvät seuraavalla tavalla:

- 1 Palaa Settings-valikkoon SETTINGSpainikkeella.
- 2 Valitse [Call centre numbers].<br>3 Vabrieta OK painikkoolla
- Vahvista OK-painikkeella.
	- » Puhelintuen numerot näytetään NP2900:n näytössä.
	- » Voit palata edelliseen näyttöön painamalla **BACK D-painiketta.**
	- » Palaa aloitusvalikkoon valitsemalla HOME.

# <span id="page-34-0"></span>Tehdasasetusten palauttaminen

### Varoitus

• Seuraava toiminto poistaa kaikki mukautetut asetukset ja palauttaa NP2900:n tehdasasetuksiin.

NP2900-laitteen tehdasasetusten palauttaminen:

- 1 Palaa Settings-valikkoon SETTINGSpainikkeella.
- 2 Valitse [Restore factory settings].<br>3 Vahvista uudelleen valitsemalla [Ye
- Vahvista uudelleen valitsemalla [Yes]. » NP2900 käynnistyy uudelleen.
	- » NP2900:n tehdasasetukset on palautettu.

# Lainopilliset tiedot

NP2900:n lainopillisten tietojen näyttäminen:

- 1 Palaa Settings-valikkoon **SETTINGS**painikkeella.
- 2 Valitse [Legal].<br>3 Vabvista  $\Omega$ K-p
- Vahvista OK-painikkeella.
	- » Lainopilliset tiedot näytetään NP2900:n näytössä.
	- » Voit palata edelliseen näyttöön painamalla **BACK 5**-painiketta.
	- » Palaa aloitusvalikkoon valitsemalla HOME.

# <span id="page-35-0"></span>10 Huolto

Tässä luvussa esitellään NP2900-laitteen huoltoa.

# Puhdistus

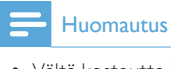

• Vältä kosteutta ja kulumista.

1 Puhdista NP2900 ainoastaan kuivalla liinalla.

# <span id="page-36-0"></span>11 Tekniset tiedot

### Yleistä

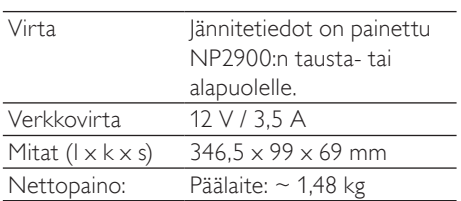

### Virrankulutus

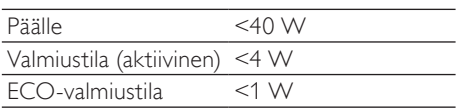

### Äänilähtö

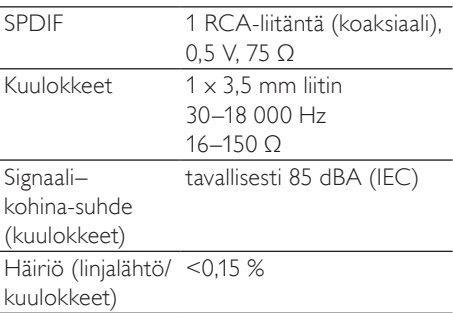

## Äänitulo

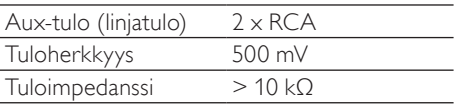

### Kaiuttimet

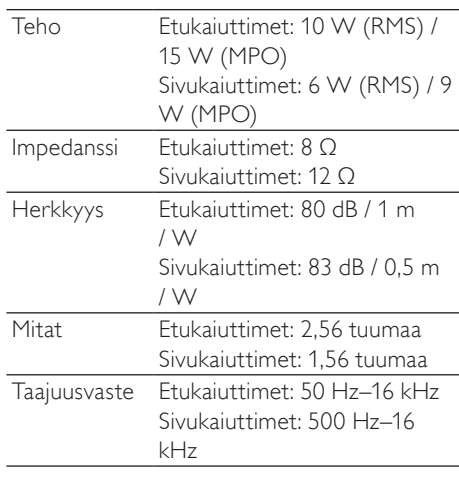

### Langaton

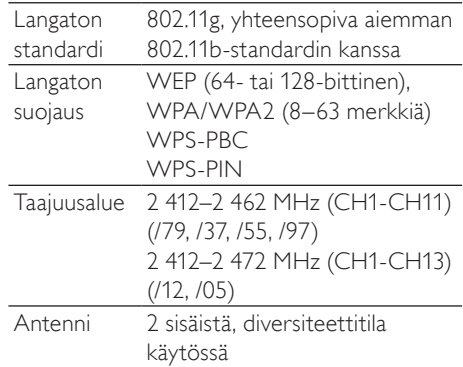

### Kiinteä verkko (LAN/Ethernet)

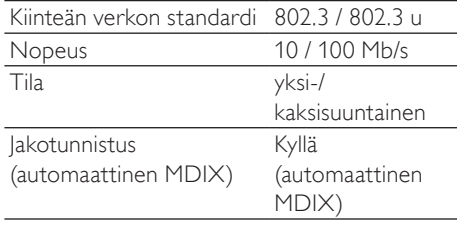

### <span id="page-37-0"></span>Dekoodaus

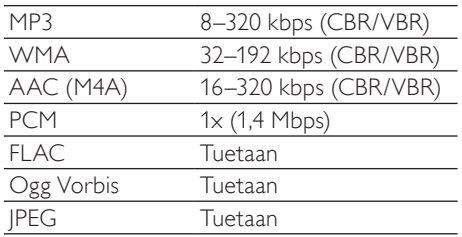

#### Tuetut soittolistat

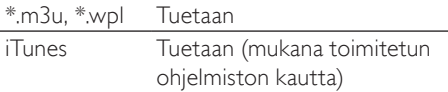

#### Kuvatiedostomuotojen tuki

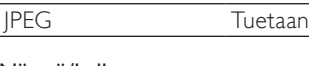

#### Näyttö/kello

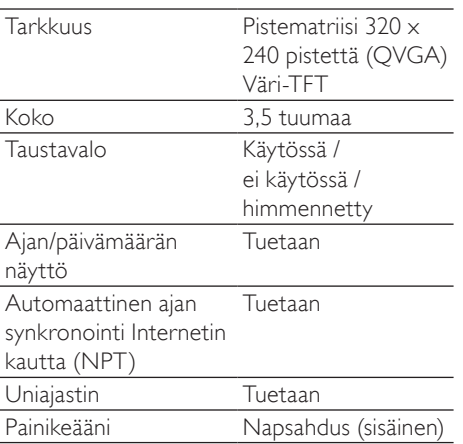

Tekniset tiedot ja ulkoasu saattavat muuttua ilman ilmoitusta.

# Tuetut äänitiedostomuodot

NP2900 tukee seuraavia äänitiedostomuotoja:

- MP3 (8-320 kbps ja VBR)
- • WMA (enintään 192 kbps)
- DRM-suojaamaton AAC (M4A) (16-320 kbps ja VBR16)
- PCM (1,4 Mbps)
- **FLAC**
- Ogg Vorbis

### Huomautus

• NP2900:n näyttö tukee enintään 8 sisäkkäistä hakemistoa.

# Tuetut kuvatiedostomuodot

NP2900 tukee seuraavia kuvatiedostomuotoja: • JPEG

#### Huomautus

• NP2900:n näyttö tukee enintään 8 sisäkkäistä hakemistoa.

# Laitteen mukana toimitettavat lisälaitteet

- Kaukosäädin
- 2 AAA-paristoa
- • CD-Rom
- • Verkkolaite ja kaapeli
- **Seinäkiinnike**

# <span id="page-38-0"></span>Tietokoneyhteyden vaatimukset

Tietokoneyhteyden vähimmäisvaatimukset:

- • Windows 2000 SP4 (tai uudempi) / XP SP2 / Vista / Mac
- • vähintään 500 MHz:n Pentium III -suoritin
- 256 Mt RAM-muistia
- CD-ROM-asema<br>• Sovitin
- Sovitin
	- • Käytössä Ethernet (lankayhteys)
	- • Langaton verkko 802.11 b/g (langaton yhteys)
- • 500 Mt vapaata kiintolevytilaa

# <span id="page-39-0"></span>12 Vianmääritys

### Verkkoyhteys on katkennut, mitä teen?

Verkkoyhteyden määrittämisen aikana soitin on voinut määrittää IP-osoitteen ja yrittää muodostaa verkkoyhteyden tähän esimääritettyyn IP-osoitteeseen. (Soitin yrittää muodostaa langattoman tai langallisen yhteyden alunperin valittujen määritysten mukaan.)

#### Mahdolliset syyt:

- Kiinteä IP-osoitteen rekisteröinti epäonnistui (jos esimerkiksi painat HOME-painiketta tai poistut asennuksesta muulla tavoin ennen oikean kiinteän IP-osoitteen kirjoittamista).

- Automaattinen IP-osoite ei rekisteröitynyt automaattisesti DHCP-palvelimen kautta (jos esimerkiksi automaattisen yhteyden muodostaminen DHCP-palvelimeen epäonnistui ja soitin kehottaa sinua kirjoittamaan kiinteän IP-osoitteen, mutta painat HOME-painiketta tai poistut asennuksesta muulla tavoin ennen oikean kiinteän IP-osoitteen kirjoittamista). Ratkaisu:

Määritä verkko oikein tämän käyttöoppaan kohdassa Verkkoasetukset annettujen ohjeiden mukaisesti. Verkkoasetuksissa voit valita langattoman ja langallisen verkkoyhteyden välillä.

#### Ääntä ei kuulu, tai se kuuluu huonosti. Mitä teen?

- Lisää äänenvoimakkuutta + VOL --painikkeella.
- Ota äänilähtö uudelleen käyttöön painamalla MUTE-painiketta.

### Onko langattoman reitittimen ja NP2900 laitteen välisellä tehokkaalla suoratoistolla jokin enimmäisetäisyys?

Kyllä. Wi-Fi-lähetyksen enimmäisetäisyys on 250 m avoimessa tilassa. Kotiympäristössä, missä on seinien ja ovien kaltaisia kiinteitä esteitä, tehokas lähetysetäisyys on 50–100 m. Sijoita laitteet uudelleen, jos lähetysongelmia ilmenee.

#### En ole saanut rekisteröintiviestiä osoitteesta ConsumerCare@Philips.com.

- Tarkista, että käyttäjän rekisteröitymisosan sähköpostiosoite on kelvollinen ja kirjoitettu oikein.
- Tarkista, että tietokoneessa on toimiva Internet-yhteys.
- Internet-palvelin voi olla varattu, yritä myöhemmin uudelleen.
- Tarkista, onko viesti ohjautunut roskapostikansioon.

#### Miten vältän samoilla taajuuksilla (2,4 GHz) toimivien muiden laitteiden, kuten DECTpuhelimien ja Bluetooth-laitteiden, aiheuttamat Wi-Fi-häiriöt?

- Siirrä NP2900 vähintään 3 metrin päähän näistä laitteista.
- Käytä WEP/WPA-salausavainta, kun muodostat langatonta yhteyttä tietokoneessa/kotiverkossa.
- Muuta häiritsevien laitteiden toimintakanavia.
- Vähennä häiriötä kääntämällä laitteita toiseen suuntaan.

# <span id="page-40-0"></span>13 Glossary

# Ä

### Äänenvoimakkuus

Äänenvoimakkuus on yleisin sana, jolla kuvaillaan äänten suhteellisen voimakkuuden hallintaa. Lisäksi se viittaa monien laitteiden toimintoon, jolla hallitaan äänen voimakkuutta.

## Äänilähtö

Järjestelmän osasta toiseen lähetetyt ylätason (kaiutin) tai linjatason (RCA) signaalit, tai vahvistimesta järjestelmän kaiuttimiin lähetetty ylätason signaali.

# A

### AAC (Advanced Audio Coding)

MPEG-2-standardiin kuuluva äänitiedostojen pakkaustapa (tunnetaan myös nimellä MPEG-2 AAC ja MPEG-2 NBC, missä NBC = Not Backwards Compatible, ei yhteensopiva aiempien kanssa). Se tarjoaa parempaa äänenlaatua ja noin 30 % paremman pakkaussuhteen verrattuna MPEG-1 MP3 -muotoon.

### AC (alternating current, vaihtovirta)

Vaihtovirta on sähkövirtaa, jonka voimakkuus ja suunta vaihtelevat syklisesti. Sen vastakohta on DC eli tasavirta, jonka suunta pysyy samana. Vaihtovirtapiirin tavallisin aaltomuoto on siniaalto, joka siirtää energiaa tehokkaimmin. Joihinkin tarkoituksiin käytetään kuitenkin muita aaltomuotoja, kuten kolmio- ja neliöaaltoja.

### Antenni

Laite - tanko tai johto, joka sieppaa vastaanotettua radiotaajuussignaalia tai säteilee lähetettyä radiotaajuussignaalia.

### Aux in

Lisäliitäntä, johon voi liittää kannettavia äänilaitteita.

# B

### Basso

Äänitaajuusalueen alimmat kolme oktaavia. Matala basso on alin oktaavi (20–40 Hz), keskibasso on keskimmäinen oktaavi (40-80 Hz) ja korkea basso on ylin basso-oktaavi 80–160 Hz.

### Bitti / bitit

Bitti on binaarimerkki, jonka arvo on 0 tai 1. Esimerkiksi luvun 10010111 pituus on 8 bittiä.

### **Bittinopeus**

Bittinopeus on aikayksikköä kohti siirrettävien tai käsiteltävien bittien määrä. Bittinopeutta mitataan tavallisesti bittiyksikön kerrannaisina sekunnissa (kilobitteinä sekunnissa : kbit/s). Termi bittinopeus on synonyymi termille tiedonsiirtonopeus (tai bittivirta).

# $\subset$

### CBR (constant bit rate, kiinteä siirtonopeus)

Käytettäessä kiinteää siirtonopeutta muunnin käyttää kussakin kehyksessä saman bittimäärän riippumatta todellisuudessa tarvittavasta bittimäärästä. CBR:n haittapuoli: Bittejä kuluu siinä tapauksessa, että kuva on täysin musta tai ääniraita täysin hiljainen. Runsassisältöiset kuvat tai äänet tarvitsisivat nuo bittimäärät.

### CD (lyhenne sanoista Compact Disc)

Philipsin, Sonyn ja Pioneerin kehittämä musiikin ja datan tallennusformaatti. CD:t tallentavat tietoa muokkaamalla levyn sisäistä metallikerrosta lasersäteellä.

### CDDB

Verkossa sijaitseva CD-levyjen, CD-levyjen kappaleiden ja artistien tietokanta, joka tunnetaan nykyisin nimellä Gracenote. Musiikkisoitin tai levynpoltto-ohjelma voi muodostaa yhteyden CDDB-tietokantaan. Se ilmoittaa toistettavan CD-levyn tunnuksen tietokantaan ja lataa levyn nimen, artistin ja kappaletiedot.

# D

#### DC (direct current, tasavirta)

Tasavirta on tasaista sähkövirtausta. Se tapahtuu tavallisesti johtimessa, kuten kaapelissa. Tasavirta merkitsee sähkölatausten virtaamista samaan suuntaan, mikä erottaa tasavirran vaihtovirrasta (AC).

#### Desibeli (dB)

Mittayksikkö, jolla ilmaistaan suhteellista eroa äänenvoimakkuudessa.

### **DHCP**

DHCP (Dynamic Host Configuration Protocol) Protokolla, jonka avulla määritetään dynaamisia IP-osoitteita verkkoon liitetyille laitteille.

#### Digitaalinen

Tapa koodata tietoja käyttämällä nollien ja ykkösten binaarikoodausta. Useat langattomat puhelimet ja verkot ovat digitaalisia.

#### Digitaalinen ääni (Digital Audio)

Digitaalinen ääni on äänisignaali, joka on muutettu luvuiksi. Digitaalista ääntä voi siirtää useiden kanavien kautta. Analogista ääntä voi siirtää vain kahden kanavan kautta.

# F

### FullSound

FullSound™ on Philipsin suunnittelemaa innovatiivista tekniikkaa. FullSound™ palauttaa uskollisesti äänen yksityiskohdat pakattuun musiikkiin varmistaen, että se antaa täydellisen, häiriöttömän äänikokemuksen.

# H

#### Häviötön pakkaus

Järjestelmä, jossa vähennetään musiikkisignaalin tietobittien määrää vahingoittamatta alkuperäistä signaalia.

#### Herkkyys

Äänenvoimakkuus, jonka kaiutin tuottaa tiettyä jännitetuloa kohti. Ilmaistaan desibeleinä wattia kohti (dB/W).

#### Hz (hertsi)

Värähdysten määrä sekunnissa. Yksikkö on nimetty Heinrich Hertzin mukaan.

# I

#### Impedanssi

Sähkövirtauksen vastus virtapiirissä. Käytännössä se tarkoittaa sähkökuormitusta, jonka kaiutin aiheuttaa vahvistimessa. Impedanssin mittayksikkö on ohmi.

#### IP-osoite

IP (Internet Protocol) -osoite on tietokoneen ainutkertainen osoite, jonka avulla elektroniset laitteet voivat olla yhteydessä ja tunnistavat toisensa.

# K

#### Kansitaide

Kansitaide-toiminto tuo näkyviin musiikkialbumin kansikuvan. Tässä näytössä käyttäjä voi nopeasti tunnistaa musiikkialbumin. Musiikkialbumien kuvatiedostot voidaan ladata Internetistä.

#### Kb/s

Kilobittiä sekunnissa. Digitaalisten tietojen siirtämisen mittayksikkö, jota käytetään erittäin voimakkaasti pakattujen tiedostomuotojen yhteydessä (esimerkiksi AAC, DAB ja MP3). Laatu on tavallisesti sitä parempi, mitä suurempi luku on.

#### Kilohertsi (kHz)

1 000 Hz tai 1 000 värähdystä sekunnissa.

#### Koaksiaali

Yksinkertainen kuparijohdin, jonka päällä on ensin eristekerros, sitten ulompi kuparijohdin ja päällimmäisenä suojavaippa. Tasapainottamaton siirtolinja, jonka impedanssi on kiinteä. Ääniyhteyksissä tätä kaapelia

käytetään yleensä alhaisen tason linjasignaalien siirtämiseen RCA-liitinten kautta.

# L

#### Langaton

Tietoliikenne, jossa siirretään tietoja sähkömagneettisten aaltojen välityksellä johtojen tai kaapelien sijasta. Langatonta tekniikkaa voi käyttää esimerkiksi satelliittitekniikkaa käyttävien matkaviestinten ja GPS-laitteiden yhteydessä. Langattomat järjestelmät voivat olla myös kiinteitä, kuten lähiverkot, jotka tarjoavat langattomia yhteyksiä rajallisella alueella (kuten toimistossa) tai langattomia oheislaitteita, kuten hiiriä ja näppäimistöjä.

### LCD (Liquid Crystal Display, nestekidenäyttö)

Todennäköisesti yleisin tapa näyttää visuaalisia tietoja muissa elektronisissa laitteissa kuin tietokoneissa.

#### Liitäntä

Laite tai protokolla, jonka avulla kahden laitteen tai järjestelmän liittäminen on mahdollista.

### LivingSound

LivingSound™ on Philipsin äänenkäsittelyalgoritmi, joka lisää tilantuntua, ja kuuntelija kuulee äänen niin kuin kaiuttimet olisivat kauempana toisistaan, kuin ne todellisuudessa ovat.

# M

#### M4A

Äänitiedostomuoto, jota Apple käyttää iTunes-musiikkikaupassaan. Näkyy usein tietokoneessa tiedoston tunnuksena .m4a. M4A-äänenlaatu voi olla parempi kuin MP3-tiedoston, vaikka M4A-tiedostot ovat pienempiä kuin MP3-tiedostot.

#### MHz (megahertsi)

Miljoona värähdystä sekunnissa.

### Monoääni (monoauraalinen ääni)

Vahvistimen tulo- ja lähtötoiminta samassa kanavassa. Termillä voidaan viitata vahvistimeen, jossa on vain yksi vahvistuskanava, tai sillatussa tilassa toimivaan vahvistimeen. Matalien taajuuksien vahvistuskäytössä monoääni tarjoaa tarkemman vaiheistuksen ja vähemmän säröä kuin stereoääni.

#### MP3

Äänen pakkaamiseen tarkoitettu tiedostomuoto. MP3 on lyhenne sanoista Experts Group 1 (tai MPEG-1) Audio Layer 3. MP3-muotoa käytettäessä CD-R- tai CD-RW-levylle voidaan lisätä 10 kertaa enemmän tietoa kuin tavallisesti.

#### Mykistys

Vastaanottimissa, joissakin miksereissä tai tietyissä signaalinkäsittelylaitteissa oleva säädin, jolla voidaan hiljentää (mykistää) signaalilähtö.

# $\cap$

#### Ohmi

Sähkövastuksen (impedanssin) mittayksikkö. Kaiuttimen käyttäminen on sitä vaikeampaa, mitä alhaisempi kaiuttimen impedanssi on.

## P

#### Pakkaus

Äänenkäsittelyterminä tämä tarkoittaa äänitiedoston koon pienentämistä väliaikaisesti tai pysyvästi tehokkaampaa tallennusta tai siirtoa varten. Väliaikaista tiedostokoon pienentämistä kutsutaan häviöttömäksi pakkaukseksi, jossa tietoja ei häviä. Pysyvä tiedostokoon pienentäminen (esimerkiksi mp3-tiedostot) on häviöllistä pakkausta, jossa poistetaan turhia tietoja. Poistetut tiedot menetetään pysyvästi.

### PBC

PBC (push button configuration) -menetelmä on reitittimen toiminto, jonka avulla liitäntä

voidaan tehdä todellista tai virtuaalista painiketta painamalla.

### PCM (Pulse Code Modulation, pulssikoodimodulaatio)

Digitaalisen tallennuksen uraauurtava muoto.

### Pienoiskuva

Pienoiskuva on valokuvan pienennetty versio, jota käytetään apuna kuvien järjestelyssä. Pienoiskuva toimii samassa tehtävässä kuville kuin hakemisto sanoille.

### PIN

Internet-reitityksessä yhteys reitittimeen voidaan muodostaa PIN (Personal Identification Number) -koodin avulla.

# R

### RF (radio frequency, radiotaajuus)

Vaihteleva virta tai jännite, jonka taajuus (eli kantoaalto) on yli 100 kHz. Sitä nimitetään radiotaajuudeksi, koska radio- ja televisioasemat voivat lähettää näitä taajuuksia sähkömagneettisina aaltoina.

# S

### S/PDIF (SPDIF) (Sony/Philips Digital Interface)

Sonyn ja Philipsin yhteistyönä kehittämä äänitiedostojen siirtomuotostandardi. Tässä muodossa digitaalinen äänisignaali voidaan siirtää laitteesta toiseen muuntamatta signaalia ensin analogiseen muotoon. Tämä estää digitaalisen signaalin laadun heikentymisen analogisen siirron aikana.

### Salausavain

Salausavain on kirjaimia ja numeroita sisältävä sarja, joka mahdollistaa tietojen salauksen ja salauksen purkamisen niin, että tiedot voidaan jakaa turvallisesti verkon jäsenten välillä.

### Satunnaistoisto

Toiminto, joka toistaa äänitiedostoja (kappaleita) satunnaisessa järjestyksessä.

### Signaali–kohina-suhde

Osoittaa äänisignaalin ja mahdollisten häiriöiden välisen eron. Ääni on sitä puhtaampaa, mitä suurempi luku on.

### SPL (sound pressure level, äänenpainetaso)

Äänienergian akustinen mitta. Yhden desibelin äänenpainetaso on pienin äänentason yksikkö, jonka korva keskimäärin erottaa. Teoreettisesti nollan desibelin äänenpainetaso on ihmiskuulon kynnys, ja noin 120 dB on kipukynnys.

### Stereo

Sana tulee kreikan sanasta stereos, joka tarkoittaa kiinteää. Tavallisesti sanalla viitataan kaksikanavaiseen stereoääneen, vaikka digitaalisen äänitekniikan kehitys mahdollistaa myös monikanavaisen stereoäänen.

### Suoratoisto

Tekniikka, jolla voidaan siirtää tietoja siten, että niitä voidaan käsitellä tasaisena, jatkuvana virtana. Suoratoistotekniikoita käytetään usein Internetissä, koska monien käyttäjien yhteysnopeus ei riitä suurten multimediatiedostojen nopeaan lataamiseen. Siten työaseman selain tai laajennus voi aloittaa tietojen toistamisen, ennen kuin koko tiedosto on siirretty.

### **SuperPlay**

SuperPlay™ on tuotteen erityistoiminto, jonka avulla kuuntelija voi toistaa kaiken ylätason kirjastoluokkaan, kuten esiintyjä ja albumi, kuuluvan musiikin, tarvitsematta valita soittoluettelon kohteita.

### **SuperScroll**

SuperScroll™ on tuotteen kaksitoimintoisten hakupainikkeiden selaustoiminto. SuperScroll™ -toiminnon avulla nopeutta voi säätää, kun selataan suuria kirjastoja, jotta kohteet löytyvät kätevästi. Kun painiketta painetaan pitkään, selausnopeus kasvaa.

### Suuntaisuus (yksi-/kaksisuuntainen)

Kaksisuuntaisuus tarkoittaa tietojen lähettämistä ja vastaanottamista samanaikaisesti. Kaksisuuntainen on yksisuuntaisen vastakohta. Esimerkki: Jos modeemi on kaksisuuntainen, se voi lähettää tietoja kahteen suuntaan samanaikaisesti. Myös yksisuuntaisessa tilassa se voi lähettää tietoja kahteen suuntaan, mutta yhteen suuntaan kerrallaan.

# T

### **Taajuus**

Ominaisuus tai tila, joka ilmenee tasaisin väliajoin. Äänenkäsittelyssä tällä tarkoitetaan sitä ilman säännöllistä pakkautumista ja ohentumista, joka koetaan äänenä.

### Taajuusvaste

Merkitsee sitä taajuusaluetta, jonka kaiutin toistaa, alimmasta taajuudesta korkeimpaan. Optimaalinen normaalitaso on 20–20 000 Hz (hertsiä), mutta ihmiskuulon taajuusalue on tavallisesti paljon rajallisempi. Hyvä kaiutin toistaa kuitenkin mahdollisimman suuren osan tästä alueesta kaikkien variaatioiden tuottamiseksi. Yksittäiset ohjaimet toistavat ainoastaan sitä taajuusaluetta, jota varten kukin ohjain on suunniteltu, joten niiden vaste on rajallinen. Silti tämä seikka on huomioitava suunniteltaessa kattavaa äänentoistojärjestelmää.

### Tuloherkkyys

SPL (äänen painetaso), jonka kaiutin tuottaa, kun sille annetaan yksi watti tehoa, mitattuna yhden metrin etäisyydellä tyypillisellä syöttötaajuudella (tavallisesti 1 kHz, ellei kaiuttimessa toisin mainita).

# U

### UPnP (Universal Plug and Play)

Universal Plug and Play on yritysryhmittymän kehittämä verkkoarkkitehtuuri, joka helpottaa eri valmistajien tuotteiden liittämistä. UPnPlaitteiden pitäisi muodostaa verkkoyhteys automaattisesti, jolloin niiden tunnistaminen ja muut prosessit sujuvat hetkessä. UPnP Forumin kehittämät standardit ovat media-, alusta- ja laiteriippumattomia.

# W

#### W (watti, sähköteho)

Tehon mittayksikkö. Kaiuttimissa tämä yksikkö osoittaa tehonhallintaominaisuuksia käsiteltäessä vahvistimesta tulevia sähköjännitetuloja.

# V

#### Vahvistin

Laite - yksitasoinen tai suuri virtapiiri, jossa signaaleja voidaan vahvistaa monitasoisesti.

# W

### WAP (Wireless Application Protocol)

Langattomien laitteiden protokolla, jonka avulla käyttäjä voi käyttää tietopalveluja. Käytetään usein web-sivujen katselemiseen kannettavilla langattomilla laitteilla.

#### **WAV**

Microsoftin ja IBM:n kehittämä äänitiedostomuoto. Sisältyy Windowskäyttöjärjestelmiin Windows 95:stä XP:hen. Siten se muodostui tietokoneiden äänistandardiksi. WAV-äänitiedostojen tunniste on .wav. WAV-tiedostoja voi toistaa lähes kaikilla Windowsin ääntä tukevilla sovelluksilla.

# V

#### VBR (variable bit rate, vaihteleva siirtonopeus)

Käytettäessä vaihtelevaa siirtonopeutta koodain käyttää bittejä tarpeen mukaan. Siten mustissa kuvissa käytetään vähän bittejä ja monimutkaisissa kuvissa tarvittava määrä. Vaikka tämä takaa parhaan mahdollisen laadun, lopullista kokoa ei voi lainkaan arvioida.

# W

### WEP (Wired Equivalent Privacy)

Kaikki 802.11b-verkot (Wi-Fi / langaton) käyttävät perussuojausprotokollanaan WEP-suojausta. WEP suojaa tiedonsiirron 64-bittisellä tai 128-bittisellä salauksella. Se ei kuitenkaan takaa kattavaa suojausta, joten sen rinnalla käytetään usein muitakin suojaustoimia, kuten EAP:tä.

### Wi-Fi

Wi-Fi (Wireless Fidelity) on Wi-Fi Alliancen omistama langaton tekniikkamerkki, jolla pyritään parantamaan langattomien, IEEE 802.11 -standardiin perustuvien lähiverkkojen tuotteiden yhteensopivuutta. Yleisiä Wi-Fi-käyttökohteita ovat Internet- ja VoIPpuhelut, pelit ja kulutuselektroniikan (kuten televisiot, DVD-soittimet ja digitaalikamerat) verkkoyhteydet.

#### WMA (Windows Media Audio)

Microsoftin omistama äänitiedostomuoto, sisältyy Microsoftin Windows Media -tekniikkaan. Sisältää Microsoftin digitaalisten oikeuksien hallintatyökalut sekä Windows Median video- ja äänikoodaustekniikat.

### WPA / WPA2 (Wi-Fi Protected Access)

Wi-Fi-standardi, joka kehitettiin parantamaan WEP-suojausta. Tekniikka on suunniteltu toimivaksi aiempien, WEP-yhteensopivien Wi-Fi-tuotteiden kanssa (aiempien laitteiden ohjelmistopäivitys), mutta tekniikka sisältää kaksi parannusta verrattuna WEP-tekniikkaan.

### **WPS**

WPS (Wi-Fi Protected Setup) on standardi langattoman kotiverkon helppoon ja suojattuun rakentamiseen. WPS-protokollan tarkoitus on helpottaa langattomien verkkojen suojauksen määrittämistä.

# 14 Yhteystiedot

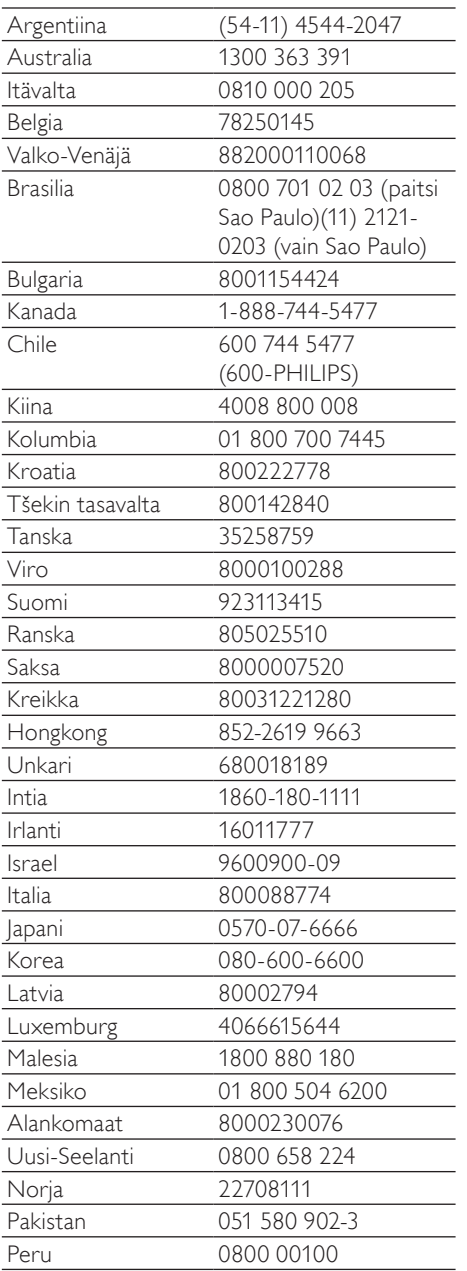

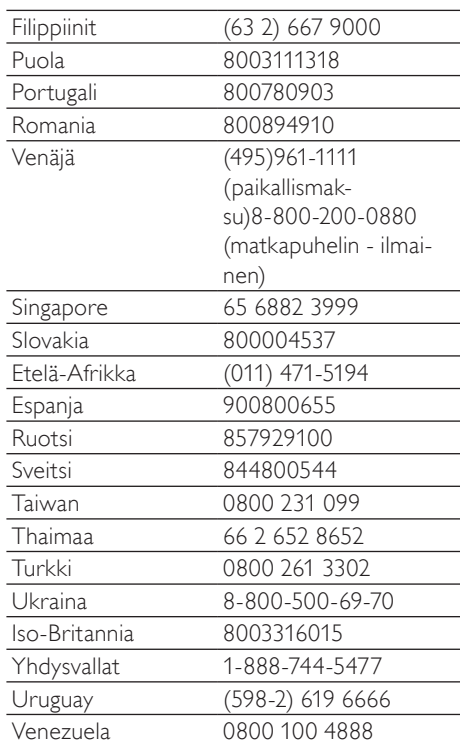

# **Streamium-tuotteiden käyttöehdot**

#### **Philipsin Streamium-laitteen käyttöehdot**

Kiitos että olet hankkinut Philipsin Streamium-laitteen ("laite"). Nämä käyttöehdot antavat sinulle oikeuden käyttää tiettyjä sisällön suoratoistoon liittyviä laitteesi toimintoja. Sinun tulee hyväksyä nämä käyttöehdot, ennen kuin ryhdyt käyttämään laitetta. Käyttämällä laitetta sitoudut noudattamaan näitä käyttöehtoja ja saat oikeuden käyttää näitä toimintoja. Jos et hyväksy näitä käyttöehtoja, voit palauttaa laitteen myyntipisteeseen. Nämä käyttöehdot eivät korvaa muita hankkimasi laitteen mukana toimitettuja ehtoja ja vastuunrajoituksia, vaan täydentävät niitä. Muut ehdot ja vastuunrajoitukset pysyvät kaikilta osin voimassa.

#### **Rekisteröitymiskelpoisuus**

Sinun tulee olla vähintään 14-vuotias voidaksesi hyväksyä nämä käyttöehdot. Jos olet alle 14-vuotias, et saa käyttää laitetta, ellei jompikumpi vanhempasi tai laillinen huoltajasi hyväksy näitä käyttöehtoja. Käyttämällä laitetta sinun katsotaan vakuuttavan, että joko olet täyttänyt 14 vuotta tai, jos olet alle 14-vuotias, vanhempasi tai laillinen huoltajasi on hyväksynyt nämä käyttöehdot.

#### **Laitteeseen tehtävien muutosten rajoittaminen**

Pääset laitteellasi käyttämään tiettyjä sisältövirtoja. Ehtona näiden virtojen käyttämiselle sinun on sitouduttava siihen, että et muuntele laitetta omavaltaisesti etkä tee tai yritä tehdä siihen muutoksia muulla tavalla (kuten käyttämällä ohjelmistoa tai tekemällä laitteeseen fyysisiä muutoksia). Sitoudut siihen, että et kierrä tai yritä kiertää teknisiä toimenpiteitä, joiden tarkoituksena on valvoa sisältöön pääsyä tai sisältöön liittyviä oikeuksia. Sitoudut siihen, että et kierrä tai yritä kiertää kopioinninestojärjestelmiä millään tavalla. Sitoudut siihen, että et avaa tai yritä avata salausavaimia etkä muulla tavalla tee tyhjäksi tai yritä tehdä tyhjäksi laitteeseen tai sisältövirtoihin liittyviä suojaustoimia. Sitoudut olemaan käyttämättä laitetta luvattomiin tarkoituksiin tai lakien ja määräysten vastaisesti.

#### **Sisältöä koskevat vastuunrajoitukset**

Philips ei valvo eikä ohjelmoi sisältövirtoja, joihin pääset käsiksi laitteen avulla. Sisällön tuottamisesta vastaavat ulkopuoliset osapuolet.Voit kuvitella, että laitteesi on (sen muiden ominaisuuksien lisäksi) eräänlainen viritin, jonka avulla voit vastaanottaa useiden palveluntarjoajien paikallisen alueesi ulkopuolelta lähettämää sisältöä. Koska sisällön tuottamisesta vastaavat ulkopuoliset tahot, PHILIPSILLÄ EI OLE TOIMITUKSELLISIA OIKEUKSIA LAITTEELLA VASTAANOTETTAVAAN SISÄLTÖÖN EIKÄ SE SITEN OLE VASTUUSSA SISÄLLÖSTÄ TAI SEN LUONTEESTA TAI JAKELUSTA. PHILIPS EI OTA KANTAA LAITTEELLA VASTAANOTETUSSA SISÄLLÖSSÄ ESITETTYIHIN MIELIPITEISIIN. PHILIPS EI TAKAA SISÄLLÖN TOTUUDENMUKAISUUTTA,TARKKUUTTA, LUOTETTAVUUTTA,TÄYDELLISYYTTÄ TAI OIKEA-AIKAISUUTTA. HYVÄKSYT SEN, ETTÄ SISÄLLÖN LUOTETTAVUUDEN ARVIOINTI ON OMALLA VASTUULLASI.

#### **Sisältövirtojen saatavuuden rajoitukset**

Philips ei takaa minkään yksittäisen virran tai sen käsittämän sisällön saatavuutta. Philips voi harkintansa mukaan milloin tahansa lisätä tai poistaa pääsyn mihin tahansa yksittäiseen virtaan tai sen sisältöön. Pääsy joihinkin virtoihin edellyttää järjestelyjä online-palveluntarjoajien kanssa, jotka päättävät, mitä virtoja ne sisällyttävät valikoimiinsa.Vaikka Philips pyrkii tarjoamaan hyvän valikoiman online-palveluntarjoajia, Philips ei takaa minkään yksittäisen online-palveluntarjoajan jatkuvaa saatavuutta. Philips voi harkintansa mukaan milloin tahansa lisätä tai poistaa pääsyn minkä tahansa yksittäisen online-palveluntarjoajan palveluihin.

#### **Oikeudet sisältöön**

Sisältö voi olla tekijänoikeuslakien tai muiden immateriaalioikeus- tai omistusoikeuslakien suojaamaa. Joissakin tapauksissa, kuten käytettäessä laitetta kaupallisessa ympäristössä, sinun tulee mahdollisesti hankkia lisenssi tai muu lupa sisällön käyttöön. Hyväksyt sen, että jos tällainen lisenssi tai lupa on välttämätön, sen hankkiminen on sinun vastuullasi. Hyväksyt sen, että olet yksin vastuussa kaikista vahingoista, joita sinulle voi aiheutua, jos et hanki asianmukaista lisenssiä tai lupaa laitteen avulla saatavan sisällön käyttöön. Hyväksyt sen, että Philipsillä ei ole sinua kohtaan mitään sisällön käyttöön liittyvää vastuuvelvollisuutta.

#### **Ominaisuuksien muutokset**

Philips voi harkintansa mukaan muuttaa laitteen ominaisuuksia, mukaan lukien ominaisuuksien lisääminen laitteeseen tai poistaminen siitä. Jotkin uudet ominaisuudet saattavat edellyttää näiden käyttöehtojen muuttamista. Jos käytät tällaisia uusia ominaisuuksia, sinun katsotaan hyväksyvän muutetut käyttöehdot.

#### **Ohjelmisto- ja immateriaalioikeudet**

Laitteen joidenkin ominaisuuksien käyttö tai rajoitukseton pääsy niihin saattaa edellyttää tiettyjen ohjelmien käyttöä. Olet saanut hankkimasi laitteen mukana tietyn ohjelmiston ja saat mahdollisesti myöhemmin aika ajoin muita ohjelmia. Useimmat ohjelmat sisältyvät laitteeseen etkä pääse niihin itse käsiksi. Jotkut ohjelmat ovat Philipsin omistamia, toiset ulkopuolisten omistamia. Philipsin omistamien ohjelmien käyttö on näiden käyttöehtojen ja soveltuvien lisenssisopimusten alaista. Muiden tahojen omistamien ohjelmien käyttö on näiden tahojen soveltuvien lisenssisopimusten alaista. Ohjelmiston käyttö ei siirrä sinulle ohjelmiston omistusoikeutta tai muuta oikeutta siihen. Philips säilyttää kaikki oikeutensa ohjelmistoon sekä muut immateriaalioikeutensa, mukaan lukien tekijänoikeudet ja patenttioikeudet sekä oikeudet tavaramerkkeihin ja kauppanimiin. Sitoudut siihen, että et palauta ohjelmistoa assembler- tai lähdekielelle, luo siitä johdannaisteoksia, takaisinmallinna, muuta, alilisensoi tai jakele sitä tai käytä sitä luvattomaan tarkoitukseen tai lakien ja määräysten vastaisesti.

#### **Takuulauseke**

PHILIPS EI ANNA MITÄÄN NIMENOMAISTA TAI OLETETTUA TAKUUTA TAI VAKUUTUSTA SIITÄ, ETTÄ LAITE TÄYTTÄÄ VAATIMUKSESI TAI ETTÄ LAITE TOIMII KESKEYTYKSETTÄ, OIKEA-AIKAISESTI, TURVALLISESTI TAI VIRHEETTÖMÄSTI. PHILIPS EI ANNA MITÄÄN TAKUUTA MINKÄÄN VIRRAN KÄSITTÄMÄSTÄ SISÄLLÖSTÄ. PHILIPS EI ANNA MITÄÄN ILMAISTUA TAI OLETETTUA TAKUUTA TAI VAKUUTUSTA LAITTEELLA VASTAANOTETTAVASTA TIEDOSTA TAI SISÄLLÖSTÄ EIKÄ LAITTEELLA VASTAANOTETTAVIEN TIETOJEN TAI SISÄLLÖN LUOTETTAVUUDESTA TAI KÄYTÖSTÄ. OLET SAANUT LAITTEESI HANKINNAN YHTEYDESSÄ TIETYT TAKUUT, JA NÄMÄ TAKUUT, MUKAAN LUKIEN NIIHIN LIITTYVÄT VASTUUNRAJOITUKSET, PYSYVÄT VOIMASSA. Koska joidenkin maiden laki ei salli oletettuja takuita koskevia vastuunrajoituksia, tällaiset rajoitukset eivät mahdollisesti koske sinua.

#### **Vastuunrajoitukset**

PHILIPS EI OLE VASTUUSSA SINULLE EIKÄ MILLEKÄÄN MUULLE OSAPUOLELLE MISTÄÄN EPÄSUORISTA TAI SATUNNAISISTA SEURAUKSISTA, RIKOSOIKEUDELLISISTA SEURAAMUKSISTA, ERIKOISISTA TAI SEURANNAISVAHINGOISTA (MUKAAN LUKIEN VOITON TAI SÄÄSTÖJEN MENETYS) EIKÄ TIETOJEN MENETYKSESTÄ EIKÄ LIIKETOIMINNAN KESKEYTYMISESTÄ, JOTKA JOHTUVAT LAITTEEN KÄYTÖSTÄ TAI LIITTYVÄT SIIHEN, RIIPPUMATTA SIITÄ PERUSTUVATKO VAHINGOT OIKEUDENLOUKKAUKSEEN, TAKUUSEEN, SOPIMUKSEEN TAI MUUHUN OIKEUSPERUSTEESEEN,VAIKKA PHILIPSIÄ OLISIKIN INFORMOITU TAI SE OLISI TIETOINEN TÄLLAISTEN VAHINKOJEN MAHDOLLISUUDESTA. PHILIPSIN KUMULATIIVINEN VASTUUVELVOLLISUUS VAHINGOISTA (NIIDEN SYYSTÄ RIIPPUMATTA) EI MISSÄÄN TAPAUKSESSA YLITÄ SUMMAA, JONKA MAKSOIT LAITTEESTA.

#### **Muita lausekkeita**

"Tähän sopimukseen sovelletaan sen maan lakia, jossa laite myytiin, ja hyväksyt sen, että kyseisen maan tuomioistuimilla on ei-yksinomainen toimivalta. Jos jokin näistä käyttöehdoista on sovellettavan lain mukaan pätemätön tai täytäntöönpanokelvoton, tämä ehto katsotaan muutetuksi siinä määrin kuin on tarpeen sen saattamiseksi päteväksi ja täytäntöönpanokelpoiseksi tämän sopimuksen muiden ehtojen jäädessä kaikilta osin voimaan. Nämä käyttöehdot eivät kuulu kansainvälistä tavaran kauppaa koskevia sopimuksia käsittelevän Yhdistyneiden kansakuntien yleissopimuksen piiriin, ja yleissopimuksen soveltamisesta luovutaan nimenomaisesti."

KÄYTTÄMÄLLÄ LAITETTASI SINUN KATSOTAAN VAKUUTTAVAN, ETTÄ OLET LUKENUT JA YMMÄRTÄNYT NÄMÄ KÄYTTÖEHDOT JA HYVÄKSYT NE.

# **HUOMAUTUS**

# **OHJELMISTON KÄYTTÖOIKEUSSOPIMUS**

TÄMÄ OHJELMISTON KÄYTTÖOIKEUSSOPIMUS ("TÄMÄ SOPIMUS") ON LAILLINEN JA SITOVA SOPIMUS KÄYTTÄJÄN (JOKO HENKILÖ TAI YHTEISÖ) JA PHILIPS CONSUMER ELECTRONICS B.V.:N, HOLLANTILAISEN OSAKEYHTIÖN, JONKA PÄÄKONTTORI ON OSOITTEESSA GLASLAAN 2, 5616 LW EINDHOVEN,THE NETHERLANDS, JA SEN TYTÄRYHTIÖIDEN (ERIKSEEN JA KOKONAISUUTENA "PHILIPS") VÄLILLÄ.TÄMÄ SOPIMUS ANTAA KÄYTTÄJÄLLE OIKEUDEN KÄYTTÄÄ TIETTYÄ OHJELMISTOA ("OHJELMISTO") MUKAAN LUKIEN SÄHKÖISESSÄ MUODOSSA OLEVAT KÄYTTÖOPPAAT, JOTKA ON VOITU TOIMITTAA ERIKSEEN TAI PHILIPS-TUOTTEEN ("LAITE") TAI TIETOKONEEN MUKANA**.** LATAAMALLA,ASENTAMALLA TAI MUUTEN KÄYTTÄMÄLLÄ OHJELMISTOA KÄYTTÄJÄ HYVÄKSYY TÄMÄN SOPIMUKSEN JA SITOUTUU KAIKKIIN SEN MÄÄRÄYKSIIN JA EHTOIHIN. JOS KÄYTTÄJÄ EI HYVÄKSY NÄITÄ MÄÄRÄYKSIÄ JA EHTOJA, KÄYTTÄJÄN EI TULE LADATA, ASENTAA TAI MUUTEN KÄYTTÄÄ OHJELMISTOA. JOS KÄYTTÄJÄ ON HANKKINUT OHJELMISTON KIINTEÄLLÄ TALLENNUSVÄLINEELLÄ, KUTEN CD-LEVYLLÄ, EIKÄ HÄNELLÄ OLE OLLUT MAHDOLLISUUTTA TUTUSTUA TÄHÄN SOPIMUKSEEN JA HÄN EI HYVÄKSY NÄITÄ EHTOJA, OHJELMISTON MAHDOLLINEN HANKINTAHINTA KORVATAAN HÄNELLE KOKONAISUUDESSAAN, MIKÄLI HÄN PALAUTTAA KÄYTTÄMÄTTÖMÄN OHJELMISTON JA MAKSUTOSITTEEN KOLMENKYMMENEN PÄIVÄN KULUESSA OSTOPÄIVÄSTÄ.

**1. Käyttöoikeuden myöntäminen** Tällä Sopimuksella Käyttäjälle myönnetään ei-yksinomainen, ei siirrettävissä oleva, ei alilisensioitavissa oleva oikeus asentaa ja käyttää Laitteessa tai tietokoneessa yhtä (1) kappaletta Ohjelmiston määritettyä versiota objektikoodimuodossa, kuten käyttöoppaassa on määritetty, ainoastaan Käyttäjän henkilökohtaiseen käyttöön. Ohjelmisto on "käytössä", kun se on ladattu tietokoneen tai Laitteen väliaikaiseen tai pysyvään muistiin (esimerkiksi RAM-muistiin tai kiintolevylle).

**2. Omistusoikeus** Ohjelmistoa ei myydä vaan Käyttäjälle luovutetaan siihen käyttöoikeus.Tällä Sopimuksella Käyttäjälle myönnetään vain oikeus käyttää Tuotetta. Käyttäjä ei saa Ohjelmistoon mitään muita nimenomaisia tai oletettuja oikeuksia kuin ne, mitä tässä Sopimuksessa on määritetty.Tuotetta koskevat kaikki oikeudet, nimikkeet ja edut, mukaan lukien kaikki Tuotteeseen sisältyvät patentit, tekijänoikeudet, liikesalaisuudet ja muut immateriaalioikeudet säilyvät Philipsillä ja sen lisenssinantajilla. Ohjelmisto on tekijänoikeuslakien, kansainvälisten sopimusten säädösten ja muiden immateriaalioikeuslakien suojaama. Näin ollen Käyttäjä ei saa kopioida Tuotetta muutoin kuin tavalla, joka tässä erityisesti määrätään, ilman Philipsin etukäteen myöntämää kirjallista valtuutusta, lukuun ottamatta sitä, että Käyttäjä saa tehdä Ohjelmistosta yhden (1) kopion käytettäväksi pelkästään varmuuskopiona. Käyttäjä ei saa kopioida mitään Ohjelmiston mukana toimitettavia painettuja asiakirjoja tai tulostaa useampaa kuin yhden (1) kappaleen sähköisessä muodossa toimitettavista käyttöoppaista, lukuun ottamatta sitä, että Käyttäjä saa tehdä mainituista painetuista asiakirjoista yhden (1) kopion käytettäväksi pelkästään varmuuskopiona.

**3. Käyttöoikeuden rajoitukset** Lukuun ottamatta sitä, mitä tässä toisin säädetään, Käyttäjä ei saa vuokrata, alilisensioida, myydä, luovuttaa, lainata tai muuten siirtää Ohjelmistoa. Käyttäjä ei saa itse eikä myöntää kolmannelle osapuolelle lupaa selvittää Ohjelmiston valmistustapaa tai purkaa tai hajottaa Ohjelmistoa, paitsi niiltä osin kuin edellä mainittu rajoitus on soveltuvan lain mukaisesti nimenomaisesti kielletty. Käyttäjä ei saa poistaa tai tuhota Ohjelmistosta mitään tuotetunnisteita, tekijänoikeuslausekkeita tai muita omistajuutta osoittavia merkintöjä tai rajoituksia. Kaikki nimikkeet, tavaramerkit, tekijänoikeuslausekkeet ja rajoitettuihin oikeuksiin liittyvät lausekkeet tulee jäljentää Käyttäjän Ohjelmistosta tekemään varmuuskopioon. Käyttäjä ei saa muokata tai muuttaa Ohjelmistoa, sisällyttää Ohjelmistoa toiseen ohjelmaan tai luoda Ohjelmistoon perustuvia johdannaistuotteita.

**4.Tiettyjen toimintojen päättyminen** Ohjelmisto saattaa sisältää osia tietyistä lisensioiduista Microsoftin Windows Median digitaalisten oikeuksien hallinnoimisteknologiaa toteuttavista ohjelmistoista, mukaan lukien ohjelmistot, joihin Microsoft Corporation ("Microsoft") on myöntänyt käyttöoikeuden. Sisällöntuottajat käyttävät Windows Median digitaalisten oikeuksien hallinnoimisteknologiaa ("WM-DRM") suojellakseen tuottamaansa

sisältöä ("Suojattu sisältö"), jotta sisältöön liittyviä immateriaalioikeuksia, mukaan lukien tekijänoikeudet, ei käytetä väärin. Käyttäjän Laite voi myös käyttää WM-DRM-ohjelmistoa Suojatun sisällön siirtämiseen tai toistamiseen ("WM-DRM-ohjelmisto"). Jos WM-DRM-ohjelmiston suojaus on vaarassa, Microsoft voi peruuttaa (joko itsenäisesti tai Suojatun sisällön omistajien ("Suojatun sisällön omistajat") pyynnöstä)) WM-DRM-ohjelmiston oikeudet hankkia uusia oikeuksia kopioida, näyttää ja/tai toistaa Suojattua sisältöä. Peruuttaminen ei estä WM-DRM-ohjelmistoa toistamasta suojaamatonta sisältöä. Peruutetut oikeudet sisältävien WM-DRM-ohjelmistojen luettelo lähetetään tietokoneeseen aina, kun Käyttäjä lataa Suojatun sisällön käyttöoikeudet Internetistä. Microsoft voi käyttöoikeussopimuksen lisäksi ladata Suojatun sisällön omistajien puolesta Käyttäjän tietokoneeseen myös peruutusluetteloita, jotka voivat estää Käyttäjän Laitetta kopioimasta, tallentamasta, näyttämästä, siirtämästä ja/tai toistamasta Suojattua sisältöä. Suojatun sisällön omistajat saattavat myös edellyttää, että Käyttäjä päivittää joitakin tämän Ohjelmiston WM-DRM-osia ("WM-DRM-päivitykset") ennen suojatun sisällön käyttämistä. Kun Käyttäjä yrittää toistaa suojattua sisältöä, Microsoftin laatima WM-DRM-ohjelmisto ilmoittaa, että käyttäminen edellyttää WM-DRM-päivitystä, ja pyytää Käyttäjän lupaa WM-DRM-päivityksen lataamiseen. Philipsin valmistama WM-DRMohjelmisto saattaa toimia samoin. Jos Käyttäjä ei hyväksy päivitystä,WM-DRM-päivitystä edellyttävää sisältöä ei voi käyttää. Käyttäjä voi kuitenkin käyttää edelleen suojaamatonta sisältöä ja sellaista Suojattua sisältöä, joka ei edellytä päivitystä. Internetiä käyttävät WM-DRM-ominaisuudet, kuten uusien käyttöoikeuksien hankkiminen ja/tai tarvittavan WM-DRM-päivityksen toteuttaminen, voidaan poistaa käytöstä. Kun nämä asetukset on poistettu käytöstä, Käyttäjä voi kuitenkin toistaa Suojattua sisältöä, jos Käyttäjällä on Laitteessaan voimassa oleva käyttöoikeus kyseiseen sisältöön Käyttäjä ei kuitenkaan voi käyttää tiettyjä WM-DRM-ohjelmiston Internetyhteyttä vaativia toimintoja, kuten mahdollisuutta ladata WM-DRM-päivitystä edellyttävää sisältöä. Kaikki Suojatun sisällön nimikkeisiin liittyvät oikeudet ja immateriaalioikeudet kuuluvat kullekin Suojatun sisällön omistajalle ja niitä saatetaan suojata soveltuvilla tekijänoikeudellisilla ja muilla immateriaalioikeudellisilla laeilla ja sopimuksilla.Tämä Sopimus ei oikeuta Käyttäjää käyttämään mainitun kaltaista Suojattua sisältöä. **Yhteenvetona voidaan todeta, että jos Ohjelmisto sisältää Microsoftin WM-DRM-osia ja Käyttäjä haluaa ladata, kopioida, tallentaa, näyttää, siirtää ja/tai toistaa Suojattua sisältöä, Ohjelmiston sisältämät Microsoftin WM-DRM-osat suojaavat Suojattua sisältöä. Microsoft, Suojatun sisällön omistajat tai Suojatun sisällön jakelijat voivat estää Käyttäjää käyttämästä, tai rajoittaa Käyttäjän mahdollisuutta käyttää, Suojattua sisältöä vaikka Käyttäjä olisi maksanut siitä ja/tai saanut siihen käyttöoikeuden. Mikä tahansa edellä mainituista tahoista voi estää, evätä tai muutoin rajoittaa Käyttäjää mahdollisuuksia käyttää Suojattua sisältöä ilman Käyttäjän suostumusta tai Philipsin suostumusta tai hyväksyntää. Philips ei takaa, että Käyttäjä voi ladata, kopioida, tallentaa, näyttää, siirtää ja/tai toistaa Suojattua sisältöä.**

**5.Avoimen Lähdekoodin Ohjelma.** (a) Tämä ohjelmisto saattaa sisältää komponentteja, joihin sovelletaan avoimen lähdekoodin ehtoja, jotka on esitetty Laitteen mukana toimitetuissa asiakirjoissa.Tämä Sopimus ei koske tällaista ohjelmistoa. (b) Tässä Sopimuksessa määritelty käyttöoikeus ei myönnä Käyttäjälle oikeutta tai käyttöoikeutta käyttää, jakaa tai luoda Ohjelmistosta johdannaistuotteita millään tavalla, joka siirtäisi Ohjelmiston Avoimen Lähdekoodin Ehtojen piiriin. "Avoimen Lähdekoodin Ehdoilla" tarkoitetaan käyttöoikeussopimuksen ehtoja, jotka suorasti tai epäsuorasti (1) luovat tai joiden väitetään luovan Philipsille velvollisuuksia Ohjelmiston ja/tai siihen perustuvien johdannaistuotteiden suhteen; tai (2) myöntävät tai joiden väitetään myöntävän kolmansille osapuolille oikeuksia tai vapauksia Ohjelmistoa tai siihen perustuvaa johdannaistuotetta koskeviin immateriaali- tai omistusoikeuksiin.

**6. Päättyminen** Tämä Sopimus on voimassa ohjelmiston asentamisesta tai ensimmäisestä käyttökerrasta eteenpäin ja päättyy (i) Philipsin niin päättäessä, jos Käyttäjä ei ole noudattanut tämän Sopimuksen ehtoja; tai (ii) kun kaikki Philipsin Käyttäjälle täten toimittamat ohjelmiston kopiot ja siihen liittyvät materiaalit on tuhottu. Philipsin oikeudet ja Käyttäjän velvollisuudet ovat voimassa tämän Sopimuksen päättymiseen asti.

**7. Päivitykset** Philips voi oman harkintansa mukaan tehdä Ohjelmistoon päivityksiä, jotka julkaistaan ilmoittamalla niistä verkkosivuilla tai muulla tavoin. Mainitut päivitykset voidaan luovuttaa tämän Sopimuksen ehtojen mukaisesti tai ne tarjotaan Käyttäjälle edellyttäen, että tämä hyväksyy toisen sopimuksen

**8.Tukipalvelut** Philips ei ole velvollinen tarjoamaan Ohjelmistoon liittyvää teknistä tai muuta tukea ("Tukipalvelut"). Jos Philips tarjoaa Käyttäjälle Tukipalveluita, palveluihin sovelletaan erillisiä ehtoja, joista Käyttäjä sopii Philipsin kanssa.

**9. Ohjelmiston rajoitettu takuu** Philips toimittaa Ohjelmiston "sellaisenaan" ilman mitään takuita lukuun ottamatta sitä, että Ohjelmisto toimii olennaisilta osiltaan Ohjelmiston mukana toimitettavien asiakirjojen mukaisesti yhdeksänkymmenen (90) päivän ajan siitä, kun Käyttäjä on ensimmäisen kerran ladannut tai asentanut Ohjelmiston tai käyttänyt Ohjelmistoa, sen mukaan, mikä näistä tapahtuu ensimmäisenä. Philipsin täysi vastuu ja Käyttäjän yksinomainen korvaus tämän takuun rikkomisesta on Philipsin harkinnan mukaan joko (i) Käyttäjän Ohjelmistosta maksaman hinnan (jos sellainen on) hyvittäminen; tai (b) tässä annetun takuun vastaisen Ohjelmiston, joka on palautettu Philipsille ostokuitin kopion kanssa, korjaaminen tai vaihtaminen.Tämä rajoitettu takuu ei päde, jos Ohjelmiston vika on aiheutunut onnettomuudesta, väärinkäytöstä tai virheellisestä tai laittomasta käytöstä. Korvaavan Ohjelmiston takuu on voimassa alkuperäisen takuuajan loppuun saakka tai 30 päivän ajan sen mukaan, kumpi ajanjakso on pitempi.Tämä rajoitettu takuu ei koske Käyttäjää, jos Ohjelmisto on toimitettu Käyttäjälle ilmaiseksi ainoastaan arviointia varten.

**10. EI MUITA TAKUITA.** LUKUUN OTTAMATTA SITÄ, MITÄ YLLÄ ON MÄÄRÄTTY, PHILIPS JA SEN LISENSSINANTAJAT EIVÄT TAKAA, ETTÄ OHJELMISTO TOIMII VIRHEETTÖMÄSTI TAI ILMAN KESKEYTYKSIÄ TAI ETTÄ SE VASTAA KÄYTTÄJÄN VAATIMUKSIA. KAIKKI VASTUU AIOTTUUN KÄYTTÖTARKOITUKSEEN SOVELTUVAN OHJELMISTON VALITSEMISESTA, OHJELMISTON ASENTAMISESTA JA KÄYTÖSTÄ SEKÄ OHJELMISTON AVULLA SAAVUTETUISTA TULOKSISTA ON KÄYTTÄJÄLLÄ. SIINÄ MÄÄRIN KUIN SOVELTUVA LAKI ENIMMILLÄÄN SALLII, PHILIPS JA SEN LISENSSINANTAJAT SANOUTUVAT IRTI KAIKISTA NIMENOMAISISTA JA OLETETUISTA TAKUISTA JA EHDOISTA, MUKAAN LUKIEN RAJOITUKSETTA KAIKKI OLETETUT TAKUUT OHJELMISTON MYYNTIKELPOISUUDESTA, SOVELTUVUUDESTA TIETTYYN TARKOITUKSEEN JA TULOSTEN OIKEELLISUUDESTA JA TÄYDELLISYYDESTÄ OHJELMISTON JA MUKANA TOIMITETTAVIEN MATERIAALIEN SUHTEEN. OIKEUDENLOUKKAUSTA VASTAAN EI MYÖNNETÄ TAKUUTA. PHILIPS EI TAKAA, ETTÄ KÄYTTÄJÄ VOI LADATA, KOPIOIDA,TALLENTAA, NÄYTTÄÄ, SIIRTÄÄ JA/TAI TOISTAA SUOJATTUA SISÄLTÖÄ.

**11. KORVAUSVASTUUN RAJOITUS** PHILIPS TAI SEN LISENSSINANTAJAT EIVÄT VASTAA MISSÄÄN OLOSUHTEISSA MISTÄÄN VÄLILLISISTÄ, ERITYISISTÄ, EPÄSUORISTA, SATUNNAISISTA TAI SEURAAMUSVAHINGOISTA, MUKAAN LUKIEN RAJOITUKSETTA TULOJEN MENETYS, LIIKETOIMINNAN KESKEYTYMINEN, LIIKETIETOJEN MENETYS,TIETOJEN MENETYS, KÄYTÖN ESTYMINEN TAI MUU RAHALLINEN MENETYS,VAIKKA PHILIPSIÄ TAI SEN LISENSSINANTAJIA OLISI VAROITETTU TÄLLAISTEN VAHINKOJEN MAHDOLLISUUDESTA. PHILIPSIN TAI SEN LISENSSINANTAJIEN TÄSTÄ SOPIMUKSESTA AIHEUTUVA KOKONAISVASTUU VAHINGOISTA EI MISSÄÄN TAPAUKSESSA YLITÄ KÄYTTÄJÄN OHJELMISTOSTA MAKSAMAA HINTAA TAI VIITTÄ (5,00) EUROA.

**12.Tavaramerkit** Tietyt tässä Sopimuksessa, Ohjelmistossa ja painetuissa käyttöoppaissa käytetyt tuotteiden ja Philipsin nimet saattavat olla Philipsin, sen lisenssinantajien tai muiden kolmansien osapuolten tavaramerkkejä. Käyttäjällä ei ole oikeutta käyttää näitä tavaramerkkejä.

**13.Vientirajoitukset** Käyttäjä hyväksyy, että Käyttäjä ei vie tai vie uudelleen Ohjelmistoa suoraan tai epäsuorasti maahan, jonne vienti edellyttää Yhdysvaltojen Export Administration Act -lain tai vastaavan Yhdysvaltojen asetuksen tai säädöksen nojalla vientilupaa tai muuta Yhdysvaltojen hallinnon myöntämää hyväksyntää, ellei asiaankuuluvaa lupaa tai hyväksyntää ole saatu etukäteen. Käyttäjä sitoutuu noudattamaan tätä vientisäännöstä lataamalla tai asentamalla Ohjelmiston.

**14. Sovellettava laki.** Tätä Sopimusta säätelee Käyttäjän asuinmaan lainsäädäntö ottamatta huomioon lakien ristiriitaisuuksia.Tähän Sopimukseen liittyvät kiistat Käyttäjän ja Philipsin välillä käsitellään ei-yksinomaisesti Käyttäjän asuinmaan tuomioistuimessa.

**15.Yleistä** Tämä Sopimus muodostaa Käyttäjän ja Philipsin välisen koko sopimuksen ja se syrjäyttää kaikki aiemmat esitykset, sitoumukset tai muut Ohjelmistoon ja käyttöoppaisiin liittyvät viestit tai mainokset.Vaikka jotain osaa tästä Sopimuksesta pidettäisiin pätemättömänä, muu Sopimus pysyy voimassa.Tämä Sopimus ei vaikuta kuluttajana toimivien osapuolten lainmukaisiin oikeuksiin.

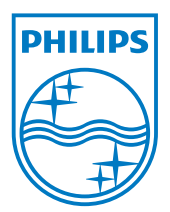